**BECKHOFF** New Automation Technology

Originalbetriebsanleitung | DE C9900-M800

Tastererweiterung

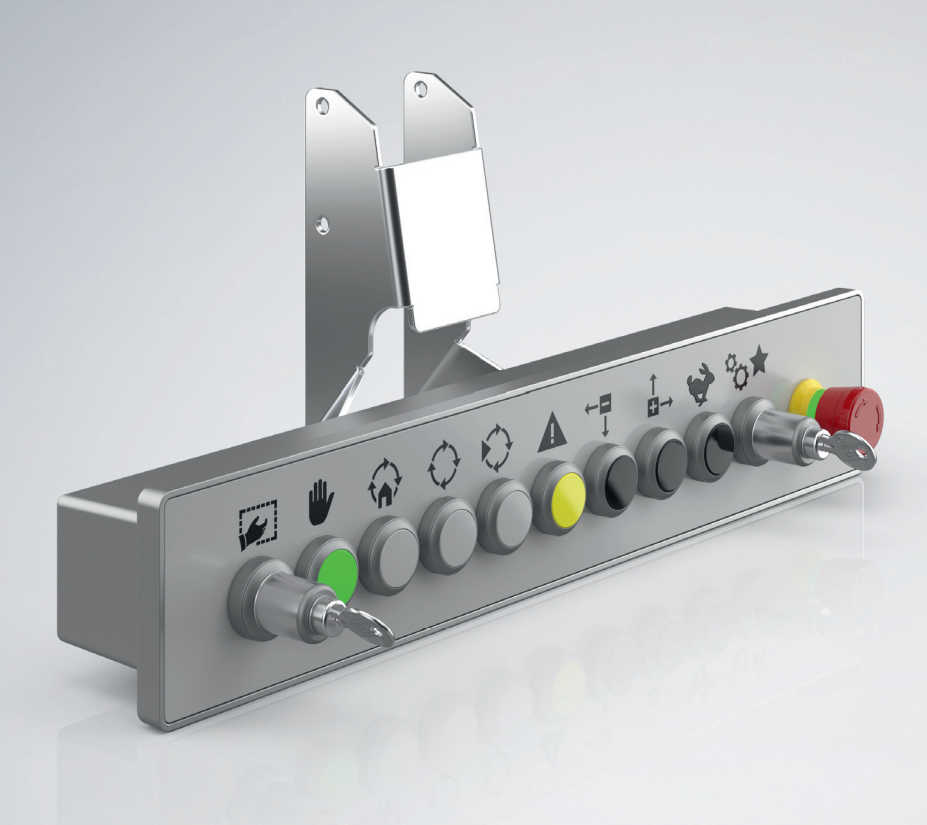

# Inhaltsverzeichnis

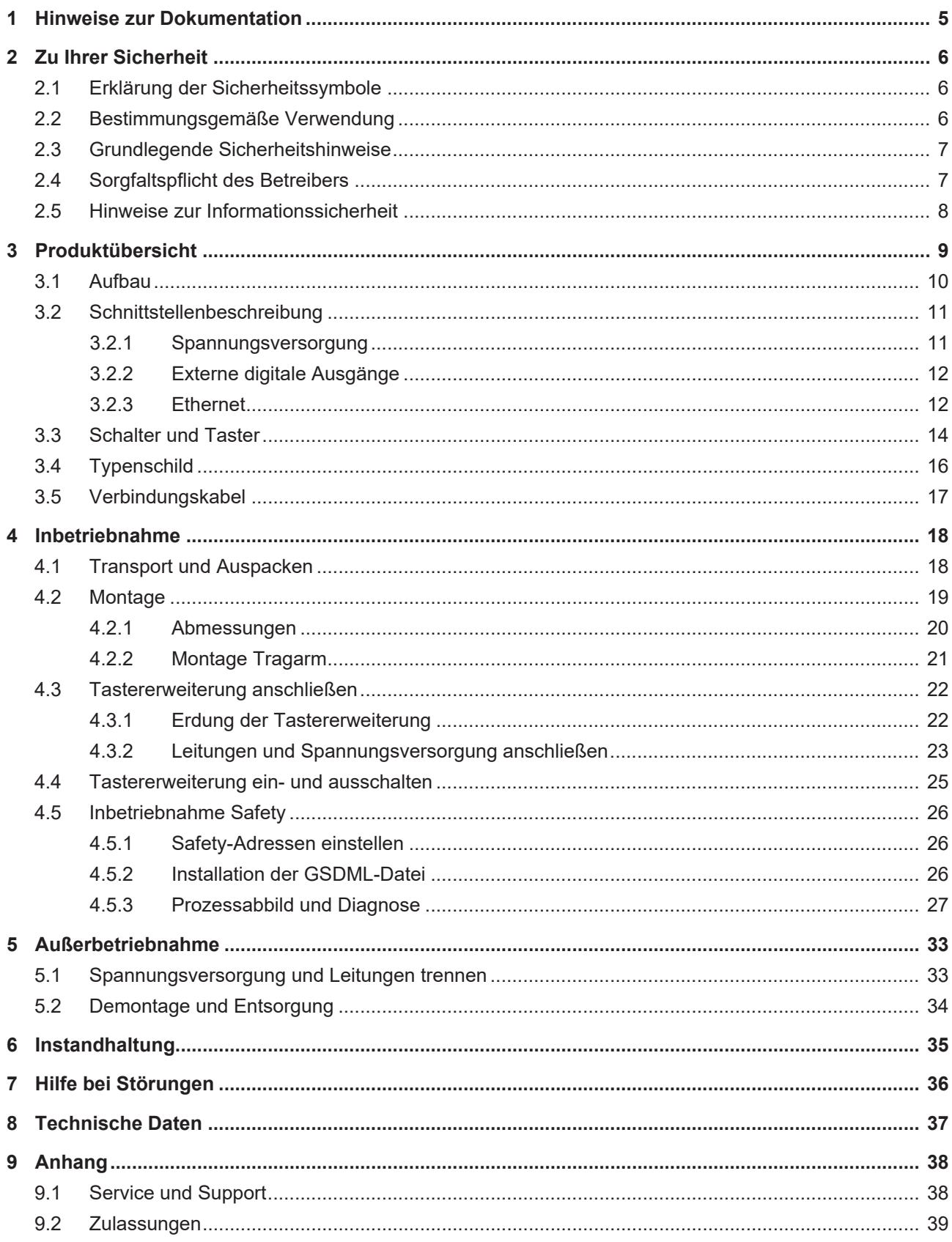

# **BECKHOFF**

# <span id="page-4-0"></span>**1 Hinweise zur Dokumentation**

Diese Beschreibung wendet sich ausschließlich an ausgebildetes Fachpersonal der Steuerungs- und Automatisierungstechnik, das mit den geltenden nationalen Normen vertraut ist.

Zur Installation und Inbetriebnahme der Komponenten ist die Beachtung der Dokumentation und der nachfolgenden Hinweise und Erklärungen unbedingt notwendig.

Das Fachpersonal ist verpflichtet, stets die aktuell gültige Dokumentation zu verwenden.

Das Fachpersonal hat sicherzustellen, dass die Anwendung bzw. der Einsatz der beschriebenen Produkte alle Sicherheitsanforderungen, einschließlich sämtlicher anwendbaren Gesetze, Vorschriften, Bestimmungen und Normen erfüllt.

### **Disclaimer**

Diese Dokumentation wurde sorgfältig erstellt. Die beschriebenen Produkte werden jedoch ständig weiterentwickelt.

Wir behalten uns das Recht vor, die Dokumentation jederzeit und ohne Ankündigung zu überarbeiten und zu ändern.

Aus den Angaben, Abbildungen und Beschreibungen in dieser Dokumentation können keine Ansprüche auf Änderung bereits gelieferter Produkte geltend gemacht werden.

### **Marken**

Beckhoff®, TwinCAT®, TwinCAT/BSD®, TC/BSD®, EtherCAT®, EtherCAT G®, EtherCAT G10®, EtherCAT P®, Safety over EtherCAT®, TwinSAFE®, XFC®, XTS® und XPlanar® sind eingetragene und lizenzierte Marken der Beckhoff Automation GmbH.

Die Verwendung anderer in dieser Dokumentation enthaltenen Marken oder Kennzeichen durch Dritte kann zu einer Verletzung von Rechten der Inhaber der entsprechenden Bezeichnungen führen.

### **Patente**

Die EtherCAT-Technologie ist patentrechtlich geschützt, insbesondere durch folgende Anmeldungen und Patente:

EP1590927, EP1789857, EP1456722, EP2137893, DE102015105702

mit den entsprechenden Anmeldungen und Eintragungen in verschiedenen anderen Ländern.

# **EtherCAT**

EtherCAT® ist eine eingetragene Marke und patentierte Technologie lizenziert durch die Beckhoff Automation GmbH, Deutschland

### **Copyright**

© Beckhoff Automation GmbH & Co. KG, Deutschland.

Weitergabe sowie Vervielfältigung dieses Dokuments, Verwertung und Mitteilung seines Inhalts sind verboten, soweit nicht ausdrücklich gestattet.

Zuwiderhandlungen verpflichten zu Schadenersatz. Alle Rechte für den Fall der Patent-, Gebrauchsmusteroder Geschmacksmustereintragung vorbehalten.

# <span id="page-5-0"></span>**2 Zu Ihrer Sicherheit**

In dem Sicherheitskapitel werden zunächst die verwendeten Sicherheitssymbole und ihre Bedeutungen erläutert. Sie erhalten grundlegende Sicherheitshinweise, die für die Vermeidung von Personen- und Sachschäden essenziell sind.

### **Haftungsausschluss**

Im Fall von Nichtbeachtung dieser Dokumentation und damit dem Einsatz der Geräte außerhalb der dokumentierten Betriebsbedingungen, ist Beckhoff von der Haftung ausgeschlossen.

## <span id="page-5-1"></span>**2.1 Erklärung der Sicherheitssymbole**

In der vorliegenden Betriebsanleitung werden die folgenden Sicherheitssymbole verwendet. Um Personenund Sachschäden zu vermeiden, lesen und befolgen Sie die Sicherheits- und Warnhinweise.

### **Warnung vor Personenschäden**

 **GEFAHR**

Nichtbeachtung des Sicherheitshinweises führt zum Tod oder schweren Verletzungen.

### **WARNUNG**

Nichtbeachtung des Sicherheitshinweises kann zum Tod oder schweren Verletzungen führen.

### **VORSICHT**

Nichtbeachtung des Sicherheitshinweises kann zu leichten Verletzungen führen.

### **Warnung vor Sachschäden**

### *HINWEIS*

<span id="page-5-2"></span>Nichtbeachtung des Hinweises kann zu Sachschäden führen.

## **2.2 Bestimmungsgemäße Verwendung**

Die Tastererweiterung ermöglicht die anwendungsspezifische Anordnung elektromechanischer Leuchtmeldetaster direkt an der Bedieneinheit eines Panel-PCs. Dadurch kann der Panel-PC exakt den Bedürfnissen der Maschinensteuerung angepasst werden. Die Tastererweiterung wird über einen Tragarmadapter an den Tragarmen C9900-M802, -M803, -M804 oder -M805 montiert.

Die Tastererweiterung ist für ein Arbeitsumfeld entwickelt, welches der Schutzart IP54 genügt. Es besteht Schutz gegen Staub sowie Schutz gegen Spritzwasser. Ein gewisser Toleranzrahmen ist hinsichtlich der Umgebungsfeuchte erlaubt. Die angegebenen Grenzwerte für technische Daten müssen eingehalten werden.

Die Tastererweiterung ist innerhalb der dokumentierten Betriebsbedingungen und gemäß nationaler Vorschriften einsetzbar. Sie ist nur für Anwendungen mit einem definierten "Fail-Safe-Zustand" zugelassen. Dieser sichere Zustand ist immer der energielose Zustand.

### **Nicht bestimmungsgemäße Verwendung**

Setzen Sie die Tastererweiterung nicht außerhalb der dokumentierten Betriebsbedingungen ein.

# <span id="page-6-0"></span>**2.3 Grundlegende Sicherheitshinweise**

Die folgenden Sicherheitshinweise müssen im Umgang mit der Tastererweiterung beachtet werden.

### **Anwendungsbedingungen**

- Setzen Sie die Tastererweiterung nicht unter extremen Umgebungsbedingungen ein.
- Setzen Sie die Tastererweiterung nie in explosionsgefährdeten Bereichen ein.
- Setzen Sie die Tastererweiterung ausschließlich innerhalb von Gebäuden ein.
- Setzen Sie die Tastererweiterung in Höhen bis max. 2000 m ein.
- Setzen Sie die Tastererweiterung maximal im Rahmen der Überspannungskategorie II ein.
- Achten Sie darauf, dass die Umgebung der Tastererweiterung maximal den Verschmutzungsgrad 2 aufweist.
- Führen Sie keine Arbeiten an der Tastererweiterung unter Spannung durch. Schalten Sie immer die Versorgungsspannung für das Gerät ab, bevor Sie es montieren oder Störungen beheben.
- Stecken oder Lösen Sie Steckverbindungen nie bei Gewitter. Es besteht Stromschlaggefahr.
- Sorgen Sie für Funktionserdung des Geräts.
- Stellen Sie die Rückverfolgbarkeit der Tastererweiterung über die Seriennummer sicher.

#### **Sachschäden, Datenverlust und Funktionsbeeinträchtigung**

- Setzen Sie das Gerät ausschließlich in der vom Hersteller festgelegten Weise ein. Andernfalls kann der vom Gerät unterstützte Schutz beeinträchtigt werden.
- Halten Sie sich bei eigenständigen Veränderungen der Soft- und Hardwarekonfigurationen an die Grenzen der Leistungsaufnahme und Verlustleistungen (dem Datenblatt zu Leistungsaufnahme und Verlustleistung zu entnehmen).
- Sorgen Sie dafür, dass nur ausgebildetes Fachpersonal der Steuerungs- und Automatisierungstechnik die Tastererweiterung bedient. Die Nutzung durch Unbefugte kann zu Sachschäden und Datenverlust führen.
- Sichern Sie die Spannungsversorgungszuleitung zum Schutz der Zuleitung bei Kurzschluss entsprechend ihres Querschnitts ab.
- Löschen Sie die Tastererweiterung im Brandfall mit Pulver oder Stickstoff.

## <span id="page-6-1"></span>**2.4 Sorgfaltspflicht des Betreibers**

Der Betreiber muss sicherstellen, dass

- die Produkte nur bestimmungsgemäß verwendet werden (siehe Kapitel 2.2 [Bestimmungsgemäße](#page-5-2) [Verwendung \[](#page-5-2) $\triangleright$  [6\]](#page-5-2)).
- die Produkte nur in einwandfreiem, funktionstüchtigem Zustand betrieben werden.
- nur ausreichend qualifiziertes und autorisiertes Personal die Produkte betreibt.
- dieses Personal regelmäßig in allen zutreffenden Fragen von Arbeitssicherheit und Umweltschutz unterwiesen wird, die Betriebsanleitung und insbesondere die darin enthaltenen Sicherheitshinweise kennt.
- die Betriebsanleitung stets in einem leserlichen Zustand und vollständig am Einsatzort der Produkte zur Verfügung steht.

Der Betreiber ist darüber hinaus verantwortlich für den sicheren Betrieb der Anlage. Dazu gehört die Risikobeurteilung eines jeden F-Systems. Für die Risikobeurteilung gelten folgende Normen:

- EN ISO 12100:2010, Sicherheit von Maschinen Allgemeine Gestaltungsleitsätze Risikobeurteilung und Risikominderung
- ISO 13849-1, Sicherheit von Maschinen Sicherheitsbezogene Teile von Steuerungen Allgemeine Gestaltungsleitsätze

Die Verantwortung für den sicheren Betrieb der Anlage liegt nicht bei Beckhoff.

# <span id="page-7-0"></span>**2.5 Hinweise zur Informationssicherheit**

Die Produkte der Beckhoff Automation GmbH & Co. KG (Beckhoff) sind, sofern sie online zu erreichen sind, mit Security-Funktionen ausgestattet, die den sicheren Betrieb von Anlagen, Systemen, Maschinen und Netzwerken unterstützen. Trotz der Security-Funktionen sind die Erstellung, Implementierung und ständige Aktualisierung eines ganzheitlichen Security-Konzepts für den Betrieb notwendig, um die jeweilige Anlage, das System, die Maschine und die Netzwerke gegen Cyber-Bedrohungen zu schützen. Die von Beckhoff verkauften Produkte bilden dabei nur einen Teil des gesamtheitlichen Security-Konzepts. Der Kunde ist dafür verantwortlich, dass unbefugte Zugriffe durch Dritte auf seine Anlagen, Systeme, Maschinen und Netzwerke verhindert werden. Letztere sollten nur mit dem Unternehmensnetzwerk oder dem Internet verbunden werden, wenn entsprechende Schutzmaßnahmen eingerichtet wurden.

Zusätzlich sollten die Empfehlungen von Beckhoff zu entsprechenden Schutzmaßnahmen beachtet werden. Weiterführende Informationen über Informationssicherheit und Industrial Security finden Sie in unserem <https://www.beckhoff.de/secguide>.

Die Produkte und Lösungen von Beckhoff werden ständig weiterentwickelt. Dies betrifft auch die Security-Funktionen. Aufgrund der stetigen Weiterentwicklung empfiehlt Beckhoff ausdrücklich, die Produkte ständig auf dem aktuellen Stand zu halten und nach Bereitstellung von Updates diese auf die Produkte aufzuspielen. Die Verwendung veralteter oder nicht mehr unterstützter Produktversionen kann das Risiko von Cyber-Bedrohungen erhöhen.

Um stets über Hinweise zur Informationssicherheit zu Produkten von Beckhoff informiert zu sein, abonnieren Sie den RSS Feed unter <https://www.beckhoff.de/secinfo>.

# <span id="page-8-0"></span>**3 Produktübersicht**

Mit der Tastererweiterung C9900-M800 können die zentralen Funktionen einer Maschine oder Anlage wie beispielsweise Not-Halt, Start oder Stopp mit elektromechanischen Tasten angesteuert werden. Die Tastererweiterung ist auf das CP32xx-2xxx-0020 zugeschnitten und kann über den bereits montierten Tragarmadapter direkt am Tragarm montiert werden. Die Tastererweiterung C9900-M800 verfügt über eine PROFINET-Schnittstelle und unterstützt die Datenübertragung sicherer Eingänge via PROFIsafe Version 2.4.

Die Tastererweiterung beinhaltet die folgenden Aspekte:

- 1 x Not-Halt-Schalter
- 5 x Leuchtdrucktaster
- 3 x Drucktaster
- 2 x Schlüsselschalter
- 2 x Push-Pull-Einbaubuchse zur Spannungsversorgung und -weitergabe
- 2 x Push-Pull-Ethernet-Einbaubuchse mit 100/1000Base-T-Anschluss
- 8-Pol-M12-Rundsteckverbinder zum optionalen Anschluss fünf digitaler Ausgänge

# <span id="page-9-0"></span>**3.1 Aufbau**

<span id="page-9-1"></span>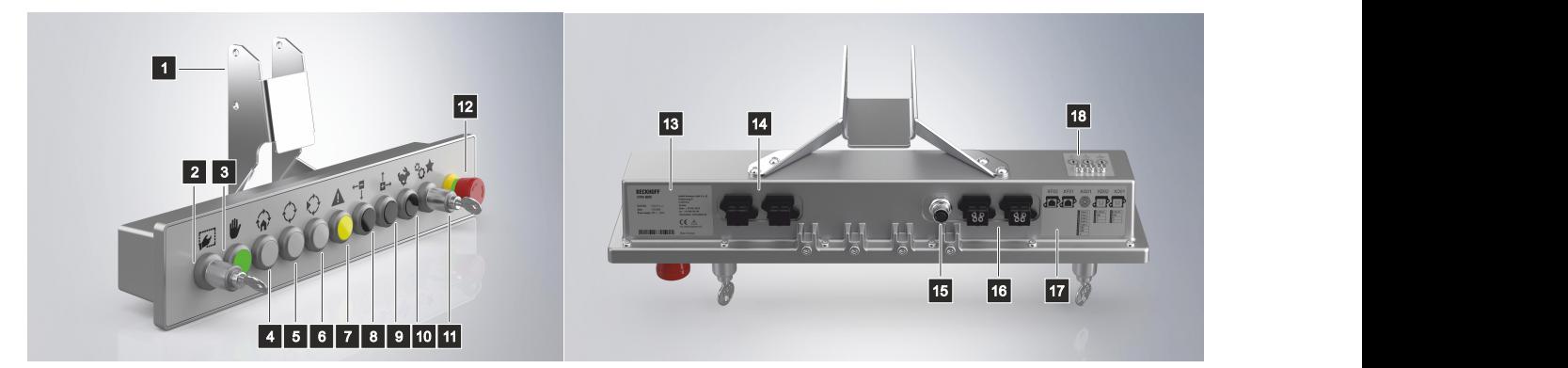

Abb. 1: Aufbau

<span id="page-9-2"></span>*Tab. 1: Legende Aufbau C9900-M800*

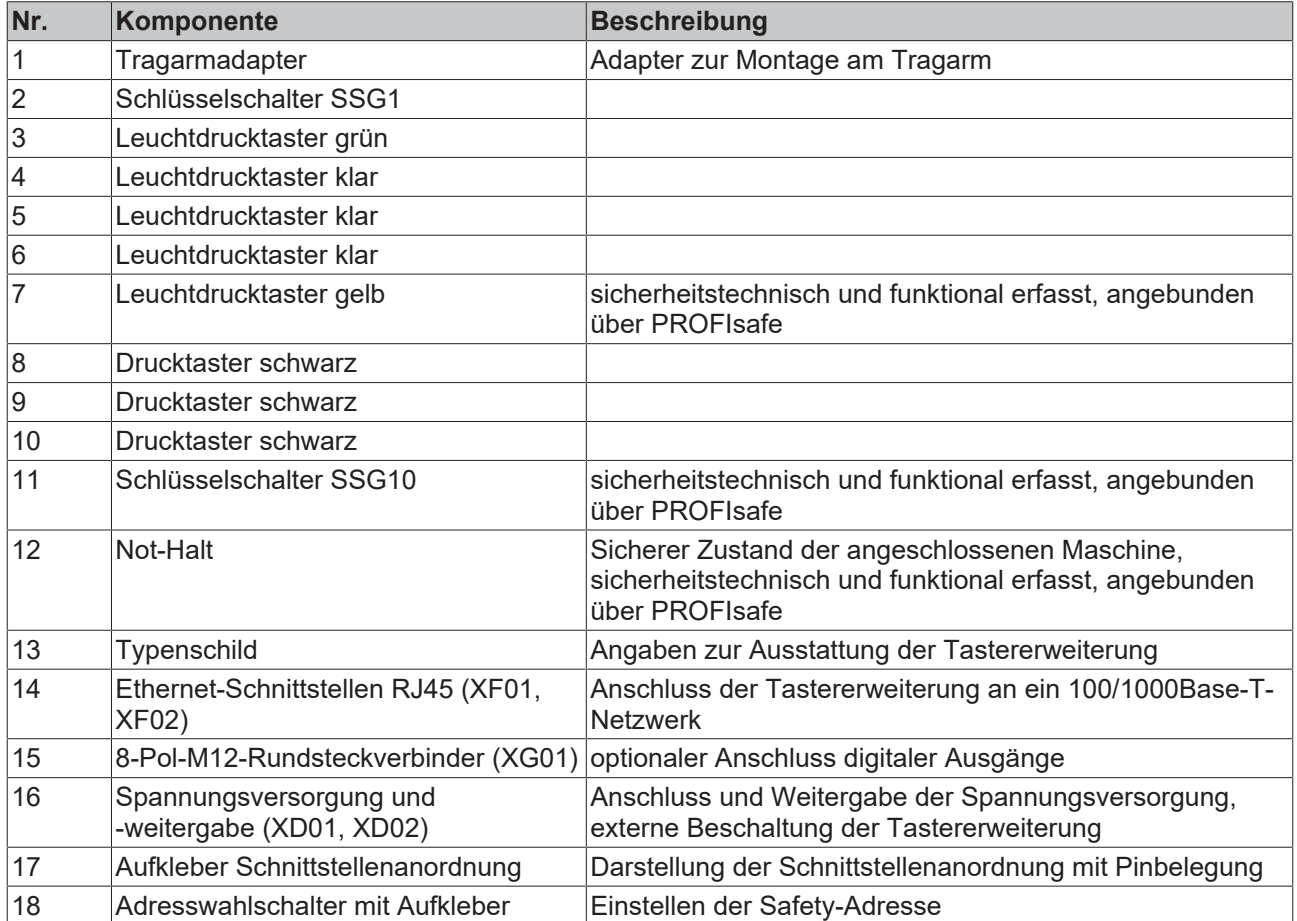

# <span id="page-10-0"></span>**3.2 Schnittstellenbeschreibung**

Die Tastererweiterung enthält die folgenden Schnittstellen:

- Spannungsversorgung (XD01, XD02)
- Anschluss digitale Ausgänge (XG01)
- Ethernet (XF01, XF02)

<span id="page-10-1"></span>Die Schnittstellen befinden sich auf der Unterseite der Tastererweiterung.

## **3.2.1 Spannungsversorgung**

Die Tastererweiterung wird mit einer Nennspannung von 24 V versorgt. Der Anschluss der Spannungsversorgung und der Anschluss eines Beckhoff CP3xxx-2xxx-00x0 erfolgt an den Push-Pull-Power-Einbaubuchsen (XD01, XD02). Der maximale Strom inklusive der Versorgung eines Beckhoff CP3xxx-2xxx-00x0 und dem Betrieb der digitalen Ausgänge liegt bei maximal 9 A<sub>DC</sub>. Dabei liegt der maximale Strom für die Versorgung des CP3xxx-2xxx-00x0 (XD02) bei 4 A<sub>nc</sub>. Die Anschlusskabel befinden sich innerhalb der Säuleneinheit des Tragarms.

<span id="page-10-2"></span>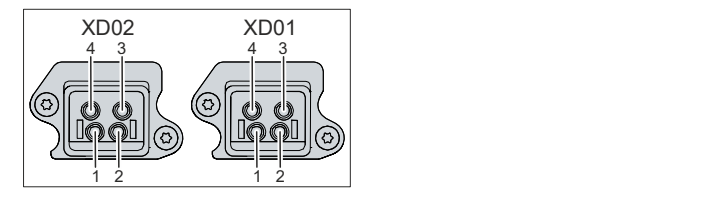

Abb. 2: Spannungsbuchsen Pin-Nummerierung

<span id="page-10-3"></span>*Tab. 2: Spannungsbuchsen Pinbelegung*

| Pin | Signal     | Beschreibung        |
|-----|------------|---------------------|
|     | l+ 24 V    | Spannungsversorgung |
| 2   | <b>GND</b> |                     |
| 3   | nc         | not connected       |
| 4   | nc         | not connected       |

## <span id="page-11-0"></span>**3.2.2 Externe digitale Ausgänge**

Die Tastererweiterung verfügt über zusätzliche digitale Ausgänge, die über einen 8-Pol-M12- Rundsteckverbinder zugänglich sind. Der maximale Strom für den Betrieb der digitalen Ausgänge liegt bei 5 x 0,6 A DC. Die Nennspannung der Ausgänge liegt bei 24 V DC. Es handelt sich um Ausgänge vom Typ Output Type 1. Die Ausgänge sind kurzschlusssicher.

Die Ausgänge dürfen mit Lampenlasten, ohmschen oder induktiven Lasten belastet werden. Es dürfen keine Lasten durch die Ausgänge (XG01) geschaltet werden, die über eine eigene Spannungsversorgung verfügen, da hier eine Rückspeisung der Last nicht ausgeschlossen werden kann.

<span id="page-11-2"></span>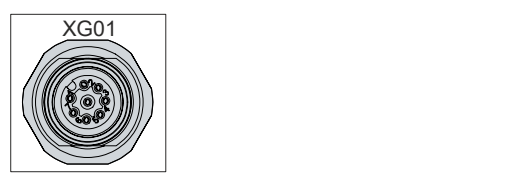

Abb. 3: Anschluss digitale Ausgänge

<span id="page-11-4"></span>*Tab. 3: Anschluss digitale Ausgänge Pinbelegung*

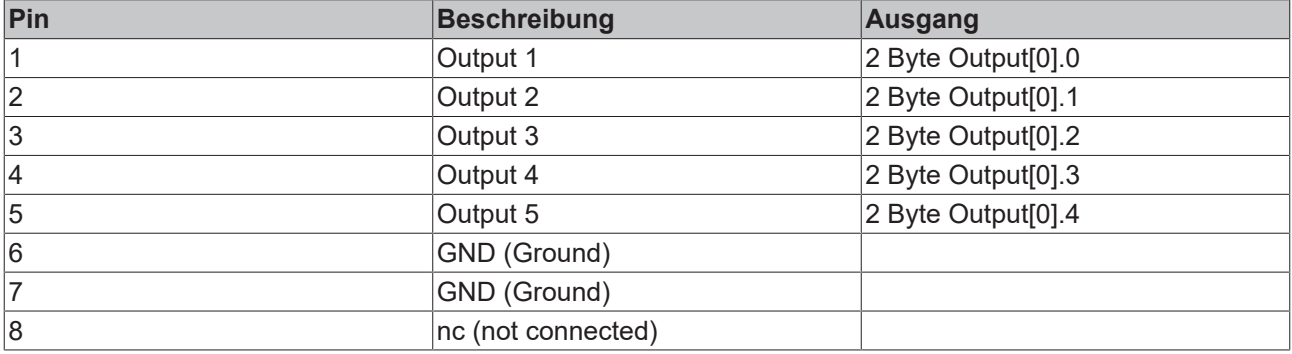

## <span id="page-11-1"></span>**3.2.3 Ethernet**

Die Tastererweiterung verfügt über zwei Ethernet-RJ45-Schnittstellen (XF01, XF02) in Form von Push-Pull-Ethernet-Einbaubuchsen. Die Ethernet-Standards 100Base-T und 1000Base-T ermöglichen den Anschluss entsprechender Netzwerkkomponenten und Datenraten von 100/1000 MBit/s. Die erforderliche Geschwindigkeit wird automatisch gewählt. Die Anschlusskabel befinden sich innerhalb der Säuleneinheit des Tragarms.

Die Tastererweiterung darf ausschließlich an interne Ethernet-Netzwerke angeschlossen sein, ohne dabei die Einrichtung zu verlassen. Die Tastererweiterung darf nicht an externe Telekommunikationsnetzwerke angeschlossen werden.

<span id="page-11-3"></span>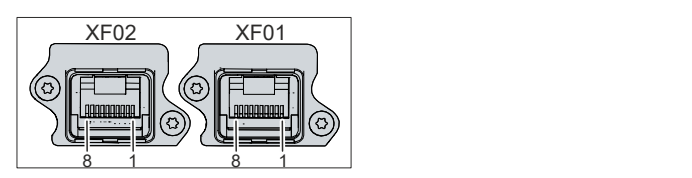

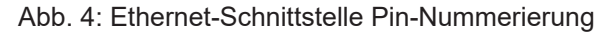

<span id="page-12-0"></span>*Tab. 4: Ethernet-Schnittstelle Pinbelegung*

| Pin | Signal | <b>Beschreibung</b> |  |  |  |
|-----|--------|---------------------|--|--|--|
|     | $T2 +$ | Paar 2              |  |  |  |
| 2   | $T2 -$ |                     |  |  |  |
| 3   | $T3 +$ | Paar 3              |  |  |  |
| 4   | $T1 +$ | Paar 1              |  |  |  |
| 5   | T1 -   |                     |  |  |  |
| 6   | $T3 -$ | Paar 3              |  |  |  |
| 7   | $T4 +$ | Paar 4              |  |  |  |
| 8   | T4 -   |                     |  |  |  |

# <span id="page-13-0"></span>**3.3 Schalter und Taster**

Über die LEDs der Taster können verschiedene Fehler angezeigt werden. Dadurch bietet sich Ihnen eine Diagnosemöglichkeit. Nähere Informationen dazu erhalten Sie in Kapitel 4.5.3 [Prozessabbild und Diagnose](#page-26-0) [\[](#page-26-0)[}](#page-26-0) [27\]](#page-26-0).

<span id="page-13-1"></span>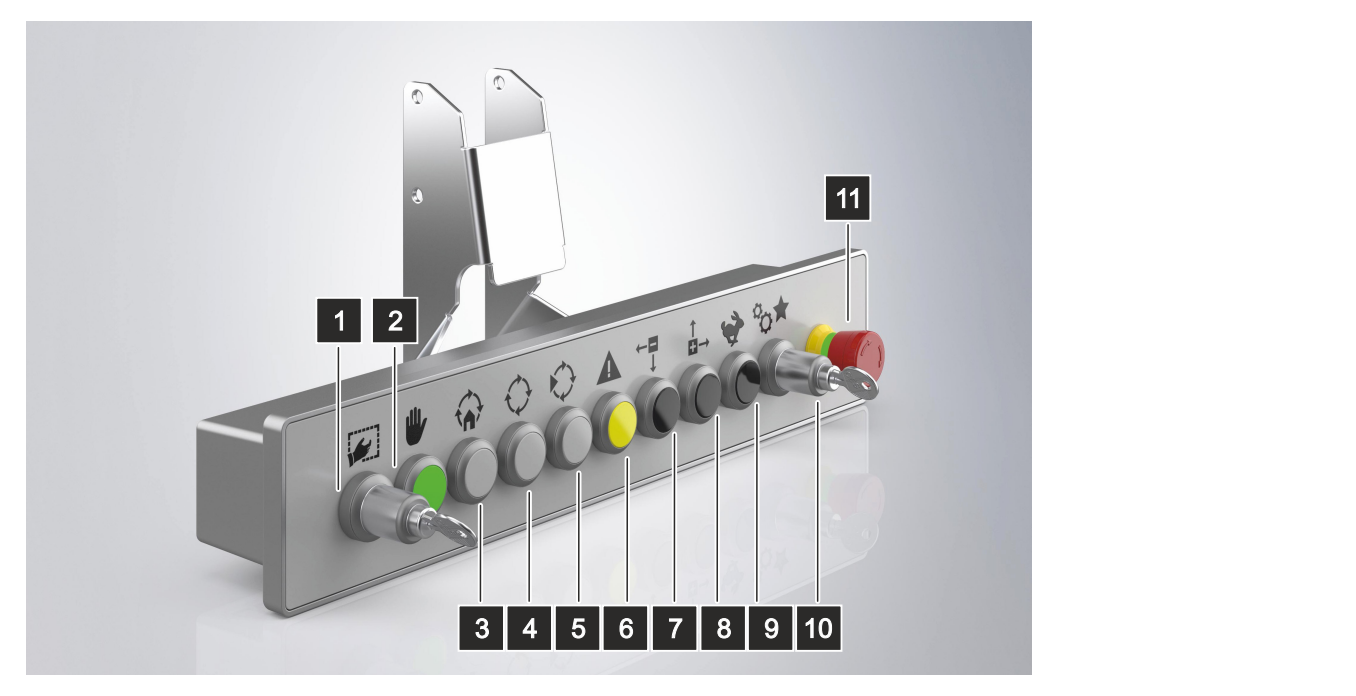

## Abb. 5: Schalter und Taster

<span id="page-13-2"></span>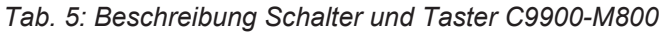

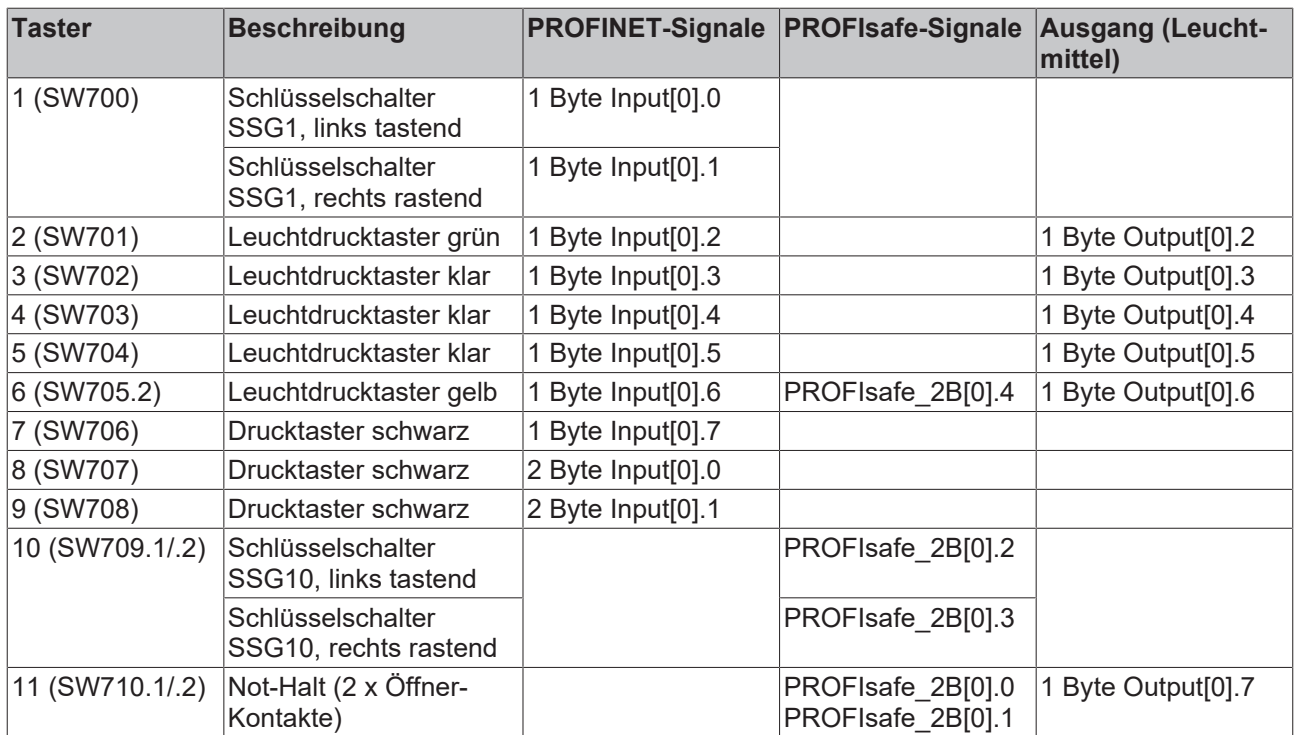

### **Adresswahlschalter**

Auf der Rückseite der Tastererweiterung befinden sich drei Adresswahlschalter mit zugehörigem Aufkleber. Mit diesen können Sie die Safety-Adresse einstellen. Die Zusammensetzung der Adresse und das Vorgehen der Einstellung sind auf dem Aufkleber (siehe Abb. 6) zu erkennen.

Die Einstellung der Adresse erfolgt in Hexadezimal:

- A: x1 (x1h)
- B: x16 (x10h)
- C: x256 (x100h)

<span id="page-14-0"></span>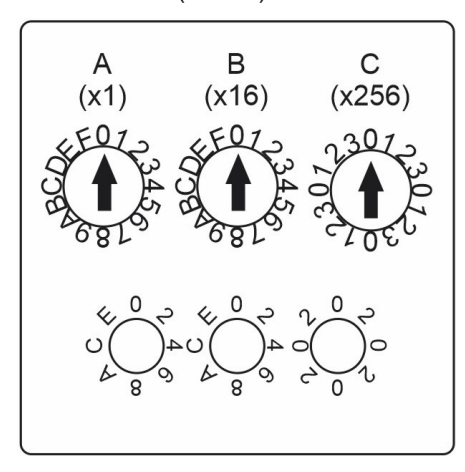

Abb. 6: Adresswahlschalter Aufkleber

# <span id="page-15-0"></span>**3.4 Typenschild**

Durch das Typenschild erhalten Sie Angaben zur Ausstattung der Tastererweiterung.

<span id="page-15-1"></span>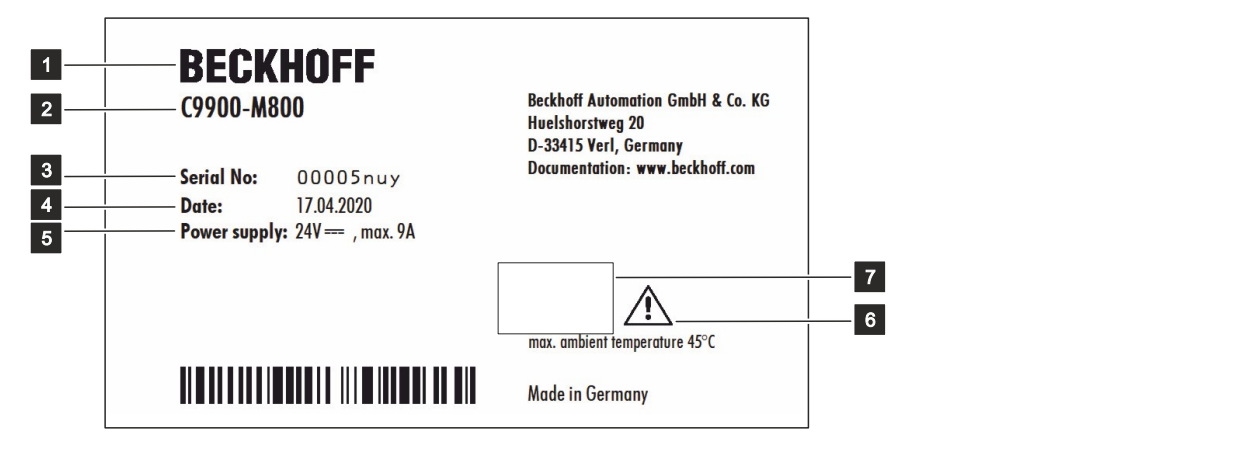

### Abb. 7: Typenschild

<span id="page-15-2"></span>*Tab. 6: Legende Typenschild C9900-M800*

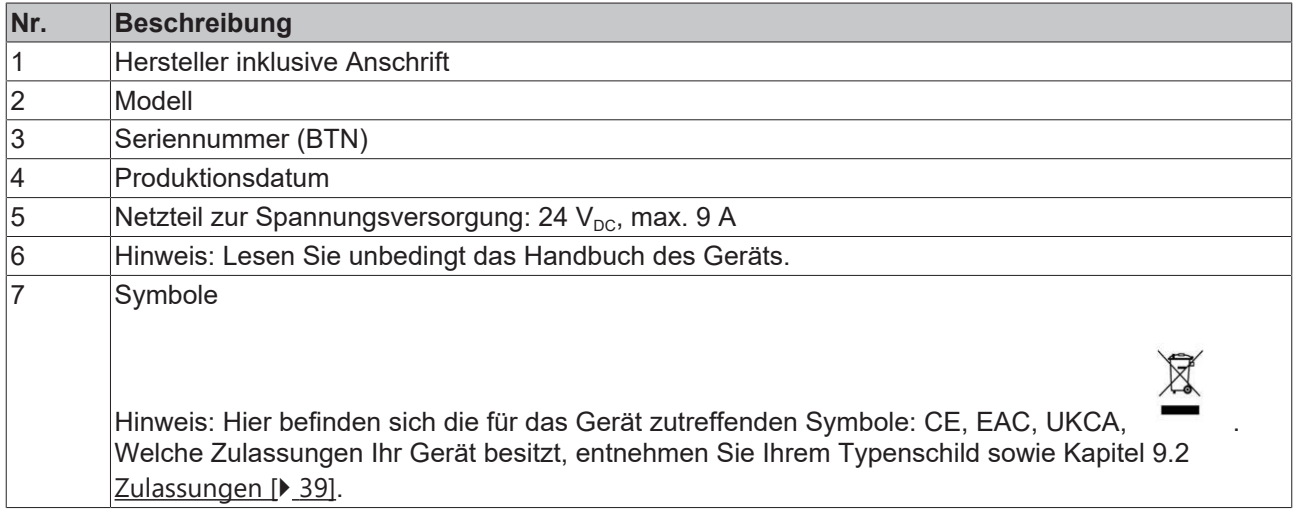

# <span id="page-16-0"></span>**3.5 Verbindungskabel**

Optional stehen Ihnen fertig konfektionierte Anschlusskabel zum Anschluss der Stromversorgung und fertige Ethernet-Verbindungskabel zur Verfügung. Bestellen können Sie diese unter Angabe folgender Artikelbezeichnungen beim Beckhoff Kundenservice (siehe Kapitel 9.1 [Service und Support \[](#page-37-1)▶ [38\]](#page-37-1)).

<span id="page-16-1"></span>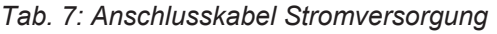

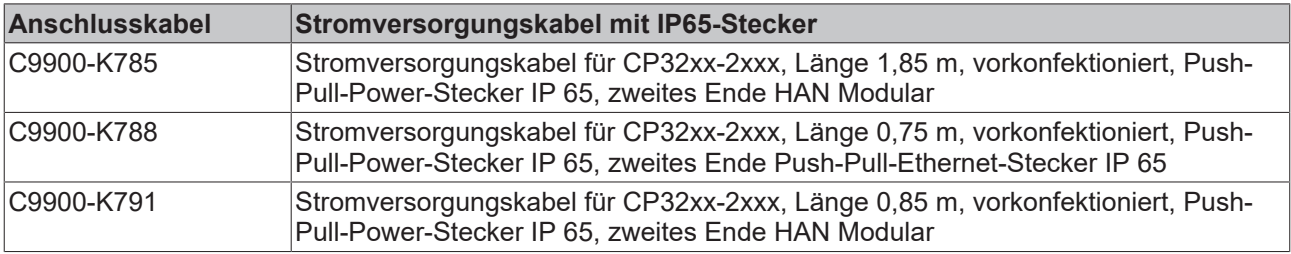

<span id="page-16-2"></span>*Tab. 8: Ethernet-Verbindungskabel*

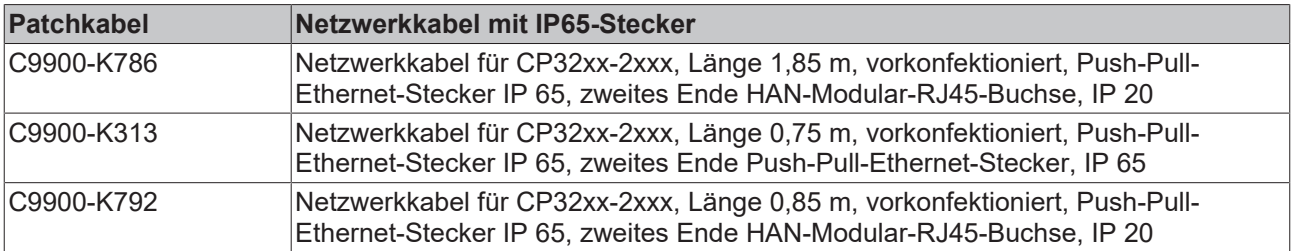

# <span id="page-17-0"></span>**4 Inbetriebnahme**

## **VORSICHT**

### **Personen- und Sachschäden durch Nichtbeachtung der Maschinenrichtlinie**

Entspricht die Maschine, die mit der hier dokumentierten Tastererweiterung bedient wird, nicht der Maschinenrichtlinie 2006/42/EG, entstehen gravierende Personen- und Sachschäden.

- Solange die Einhaltung der Maschinenrichtlinie nicht bestätigt ist, nehmen Sie die Maschine unter keinen Umständen in Betrieb.
- Prüfen Sie vor der Inbetriebnahme der Maschine unbedingt die Einhaltung der Maschinenrichtlinie.

## *HINWEIS*

### **Logische Fehler in der Zusammenwirkung von Sensorik und Aktorik**

Wenn Sie die Tastererweiterung für sicherheitstechnische Aufgaben nutzen, ohne zuvor einen Inbetriebnahme-Test durchgeführt zu haben, kann es zu unentdeckten logischen Fehlern der Zusammenwirkung von Sensorik und Aktorik im Kontext der Kundenapplikation kommen.

• Führen Sie in jedem Fall einen Inbetriebnahme-Test durch, bevor Sie die Tastererweiterung für sicherheitstechnische Aufgaben nutzen.

Um die Tastererweiterung nutzen zu können, müssen Sie diese zunächst in Betrieb nehmen. Dazu gehört im ersten Schritt der Transport und das Auspacken des Geräts. Darauf folgt die Montage des Geräts am Tragarm und der Anschluss der Leitungen und der Spannungsversorgung und letztlich das Einschalten der Tastererweiterung.

# <span id="page-17-1"></span>**4.1 Transport und Auspacken**

Beachten Sie die vorgeschriebenen Transport- und Lagerbedingungen (siehe Kapitel 8 [Technische Daten](#page-36-0) [\[](#page-36-0)[}](#page-36-0) [37\]](#page-36-0)).

Trotz des robusten Aufbaus sind die eingebauten Komponenten empfindlich gegen starke Erschütterungen und Stöße. Schützen Sie deshalb das Gerät bei Transporten vor großer mechanischer Belastung. Durch geeignete Verpackung der Tastererweiterung, wie die Originalverpackung, kann die Erschütterungsfestigkeit beim Transport verbessert werden.

### *HINWEIS*

### **Sachschäden durch Betauung**

Durch ungünstige Witterungsbedingungen beim Transport können Schäden am Gerät entstehen.

- Schützen Sie das Gerät beim Transport in kalter Witterung oder bei extremen
- Temperaturschwankungen vor Feuchtigkeit (Betauung).
- Nehmen Sie das Gerät erst in Betrieb, nachdem es sich langsam der Raumtemperatur angepasst hat.
- Bei Betauung schalten Sie das Gerät erst nach einer Wartezeit von ca. 12 Stunden ein.

### **Auspacken**

Gehen Sie beim Auspacken des Gerätes wie folgt vor:

- 1. Prüfen Sie die Verpackung auf Transportschäden.
- 2. Entfernen Sie die Verpackung.
- 3. Bewahren Sie die Verpackung für den möglichen Wiedertransport auf.
- 4. Überprüfen Sie die Vollständigkeit Ihrer Lieferung anhand Ihrer Bestellung.
- 5. Prüfen Sie den Verpackungsinhalt auf sichtbare Transportschäden.
- 6. Im Fall von Unstimmigkeiten zwischen Verpackungsinhalt und Bestellung oder bei Transportschäden, informieren Sie den Beckhoff Service (siehe Kapitel 9.1 [Service und Support \[](#page-37-1)▶ [38\]](#page-37-1)).

## <span id="page-18-0"></span>**4.2 Montage**

Die Tastererweiterung C9900-M800 ist für die Montage am Tragarm konzipiert. Beachten Sie die für den Betrieb vorgeschriebenen Umgebungsbedingungen (siehe Kapitel 8 [Technische Daten \[](#page-36-0) $\blacktriangleright$  [37\]](#page-36-0)).

Die Montage am Tragarm erfolgt unterhalb des CP32xx über einen Tragarmadapter, der bereits ab Werk montiert ist.

Für die Montage Ihrer Geräte nach Ihren Anforderungen, stehen Ihnen vier verschiedene Tragarme zur Verfügung. Abbildung 8 zeigt die vier verfügbaren Tragarme für die Montage an der Decke (1), auf dem Schaltschrank (2), am Boden (3) und an der Wand (4).

<span id="page-18-1"></span>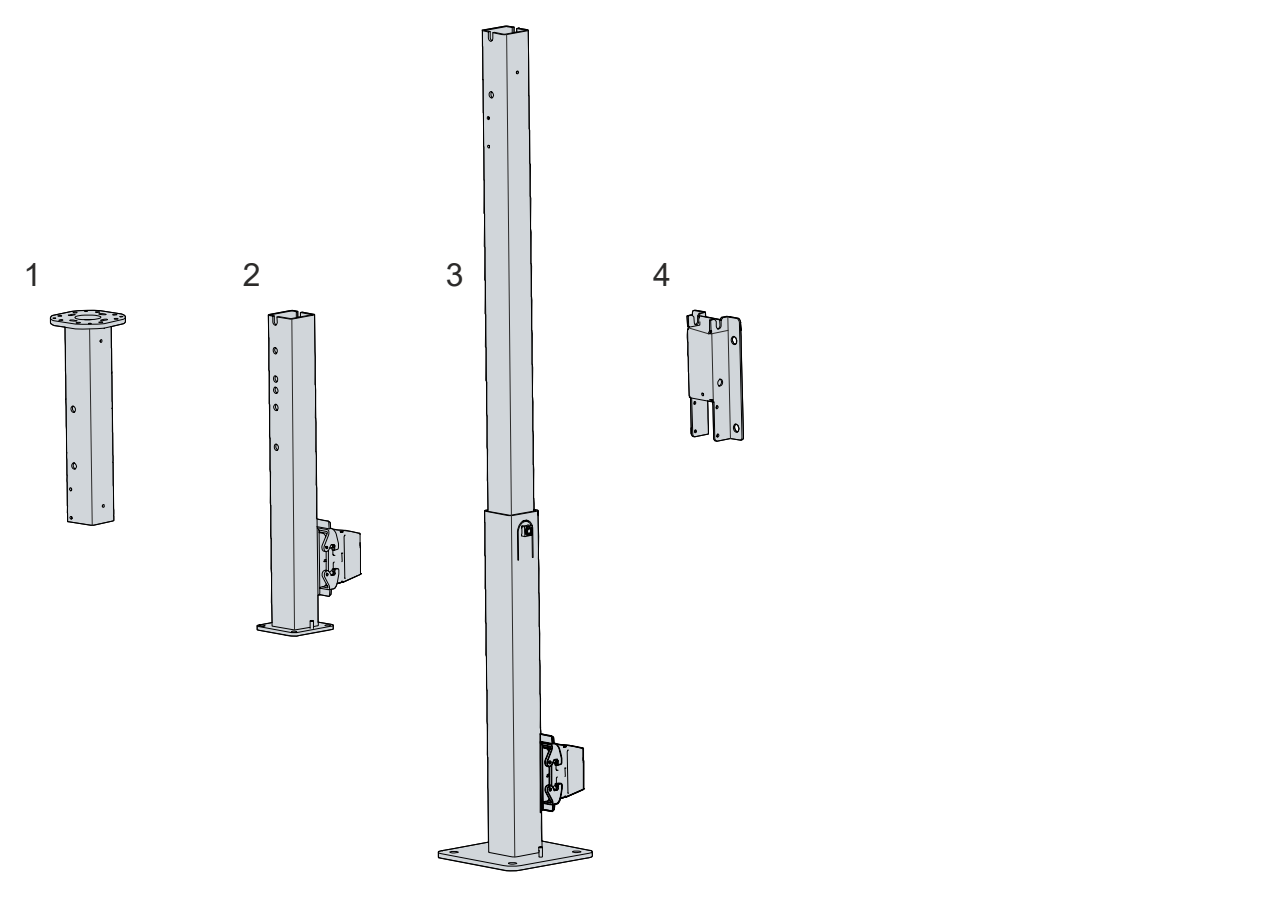

Abb. 8: Tragarme CP32xx

Sie können zwischen den folgenden Bestelloptionen wählen:

### <span id="page-18-2"></span>*Tab. 9: Bestelloptionen Tragarm*

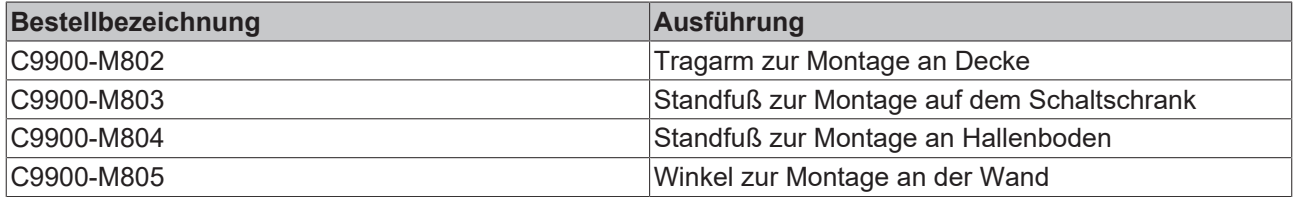

Unabhängig davon, welchen Tragarm Sie verwenden, wird das Gerät über den Tragarmadapter nach dem gleichen Vorgehen am Tragarm montiert. Kapitel 4.2.2 [Montage Tragarm \[](#page-20-0)[}](#page-20-0) [21\]](#page-20-0) zeigt, wie Sie dabei vorgehen müssen.

Die Tragarme C9900-M803 und -M804 sind für den CP32xx-2xxx-0020 und die Tastererweiterung C9900- M800 mit einem Kabelset ausgestattet. Diese Kabel sind mit einer HAN-Anschlussbuchse im unteren Teil der Tragarme verbunden. Abbildung 8 zeigt die Anschlussbuchsen an den beiden genannten Tragarmen (2, 3). Beide Tragarme werden mit einem passenden Stecker für die Anschlussbuchse geliefert. Nähere Informationen zum HAN-Stecker erhalten Sie in der zugehörigen Steckerdokumentation.

## <span id="page-19-0"></span>**4.2.1 Abmessungen**

Die Abmessungen der Tastererweiterung dienen der Ausrichtung und Montage des Geräts am Tragarm.

Alle Abmessungen sind in mm angegeben.

<span id="page-19-1"></span>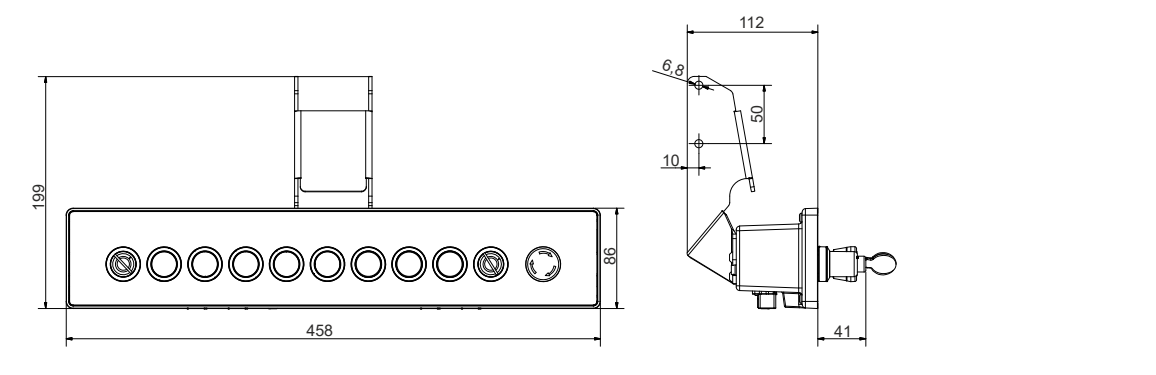

Abb. 9: Abmessungen

## <span id="page-20-0"></span>**4.2.2 Montage Tragarm**

### *HINWEIS*

### **Extreme Umgebungsbedingungen**

Durch extreme Umgebungsbedingungen können Sachschäden am Gerät entstehen.

- Vermeiden Sie extreme Umgebungsbedingungen.
- Schützen Sie das Gerät vor Staub, Feuchtigkeit und Hitze.

Beachten Sie bei der Montage am Tragarm die folgenden Punkte:

- Sorgen Sie zur Luftzirkulation der Tastererweiterung für 5 cm freien Raum um das Gerät herum.
- Montieren Sie die Tastererweiterung so, dass die Betätigung der Trenneinrichtung nicht beeinträchtigt wird.
- Setzen Sie die Tastererweiterung keiner direkten Sonnenbestrahlung aus.

#### **Montage am Tragarm**

Ihnen stehen vier verschiedene Tragarmoptionen zur Verfügung (siehe Kapitel 4.2 [Montage \[](#page-18-0)[}](#page-18-0) [19\]](#page-18-0)). Unabhängig davon, welche dieser Optionen Sie gewählt haben, wird das Gerät nach dem gleichen Vorgehen über den Tragarmadapter am Tragarm montiert. Abbildung 10 zeigt das Vorgehen beispielhaft anhand des Tragarms mit der Montage über den Boden.

Um die Tastererweiterung am Tragarm zu montieren, gehen Sie wie folgt vor:

- 1. Entfernen Sie die vier M6x8 Innensechskant Zylinderschrauben (I6Kt-8) des Tragarmadapters (Abschnitt A).
- 2. Setzen Sie den Tragarmadapter über die entsprechenden Löcher im Tragarm (Abschnitt B).
- 3. Setzen Sie die M6x8 Innensechskant Zylinderschrauben (I6Kt-8) des Tragarmadapters wieder ein (Abschnitt C).
- 4. Ziehen Sie die Schrauben fest.
- $\Rightarrow$  Sie haben die Tastererweiterung am Tragarm montiert (Abschnitt D).

<span id="page-20-1"></span>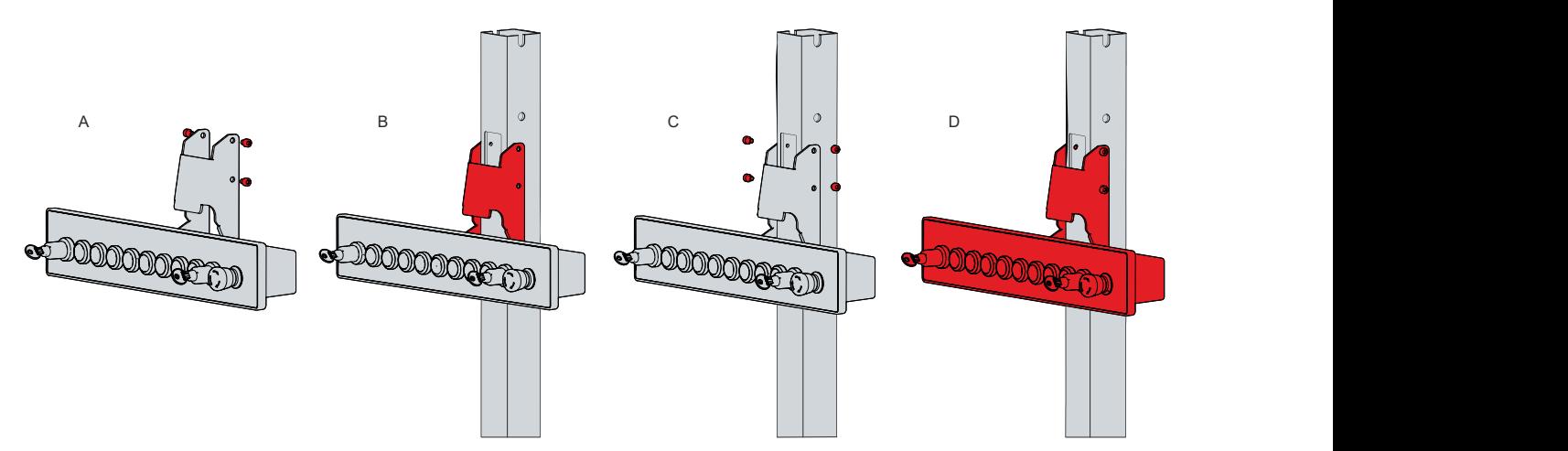

Abb. 10: Montage Tragarm

# <span id="page-21-0"></span>**4.3 Tastererweiterung anschließen**

## **VORSICHT**

### **Stromschlaggefahr**

Gefährliche Berührungsspannungen können zum Stromschlag führen. Halten Sie sich an den folgenden Punkt, um einen Stromschlag zu vermeiden:

• Stecken oder lösen Sie die Leitungen des Geräts niemals bei Gewitter.

Um die Tastererweiterung betriebsbereit zu machen, müssen Sie diese anschließen. Dazu gehört im ersten Schritt die Erdung des Geräts. Anschließend können Sie die Leitungen und die Spannungsversorgung anschließen.

## <span id="page-21-1"></span>**4.3.1 Erdung der Tastererweiterung**

Durch die Erdung bzw. den Potenzialausgleich von elektronischen Geräten werden unterschiedliche elektrische Potenziale (Potenzialdifferenzen) minimiert und elektrische Ströme in den Erdboden abgeleitet. Damit sollen gefährliche Berührungsspannungen und elektromagnetische Störungen vermieden werden.

### **EMV**

### *HINWEIS*

### **Sachschaden durch elektromagnetische Störungen**

Der Einsatz der Tastererweiterung ohne Funktionserdung kann durch elektromagnetische Störungen zu Sachschäden führen.

• Setzen Sie das Gerät nur mit Funktionserdung ein.

Die elektromagnetische Verträglichkeit (EMV) beinhaltet die Fähigkeit der Tastererweiterung einerseits andere Geräte und Einrichtungen nicht durch elektromagnetische Störungen zu beeinträchtigen und andererseits selbst nicht durch elektrische oder elektromagnetische Effekte gestört zu werden.

Dafür muss die Tastererweiterung bestimmte Schutzanforderungen einhalten. Sie weist eine EMV-Störfestigkeit gemäß EN 61000-6-2 auf. Die EMV-Störaussendung des Geräts erfüllt die Anforderungen gemäß EN 61000-6-4.

Durch die Funktionserdung wird die EMV des Geräts verbessert. Die Funktionserdung wird im Rahmen der Montage am Tragarm über den Tragarmadapter hergestellt. Dafür sorgt die lackfreie Fläche am Tragarmadapter. An dieser Fläche (1) wird der Tragarmadapter mit dem Tragarm verschraubt (siehe Abb. 11). Dadurch wird die Funktionserdung vom Tragarm ausgehend über die Verschraubungen an der Tastererweiterung hergestellt.

<span id="page-21-2"></span>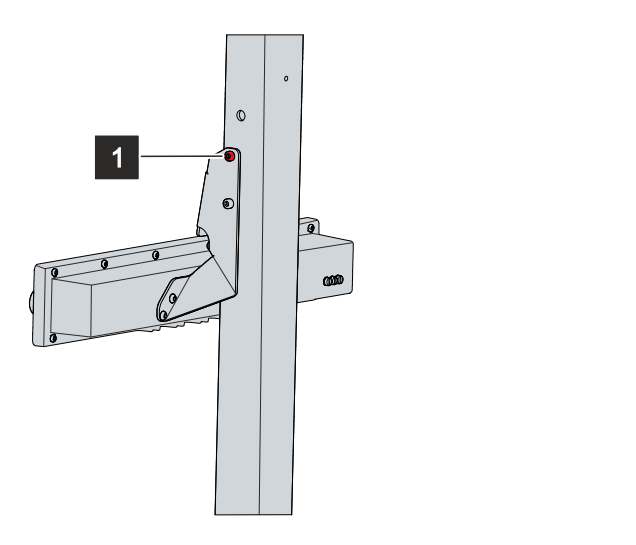

Abb. 11: Funktionserdung

## <span id="page-22-0"></span>**4.3.2 Leitungen und Spannungsversorgung anschließen**

### **WARNUNG**

## **Falsches Netzteil**

Der Einsatz des falschen Netzteils zur Spannungsversorgung kann zum Verlust der Sicherheit führen.

• Setzen Sie ausschließlich ein SELV/PELV Netzteil mit einer ausgangsseitigen Spannungsbegrenzung von  $U_{\text{max}}$ =36  $V_{\text{DC}}$  ein.

### *HINWEIS*

### **Fehlerhafte Vorgehensweise beim Anschluss**

Durch eine fehlerhafte Vorgehensweise beim Anschluss der Leitungen und der Spannungsversorgung können Sachschäden entstehen.

- Halten Sie sich an die dokumentierte Vorgehensweise zum Anschluss der Leitungen und der Spannungsversorgung.
- Schließen Sie immer zuerst die Leitungen an und schalten erst danach die Spannungsversorgung ein.
- Lesen Sie die Dokumentationen zu den externen Geräten, bevor Sie diese anschließen.

## *HINWEIS*

### **Ungeeignete Anschlusskabel**

Durch den Einsatz von ungeeigneten Anschlusskabeln können Sachschäden entstehen.

• Setzen Sie ausschließlich geeignete Anschlusskabel ein, die für die Umgebungsbedingungen ausgelegt sind.

Wenn Sie die Tastererweiterung an den Tragarm C9900-M803 (2) oder C9900-M804 (3) montieren, läuft die Verdrahtung durch die Tragarme hindurch. Am Fuß der Tragarme befindet sich die HAN-Anschlussbuchse mit dem HAN-Stecker. Von dort laufen Spannungskabel und Ethernet-Kabel durch die Tragarme nach oben zur Öffnung (siehe Abbildung 12). Stecken Sie die aus dem Tragarm herausragenden Stecker in die Tastererweiterung.

<span id="page-23-0"></span>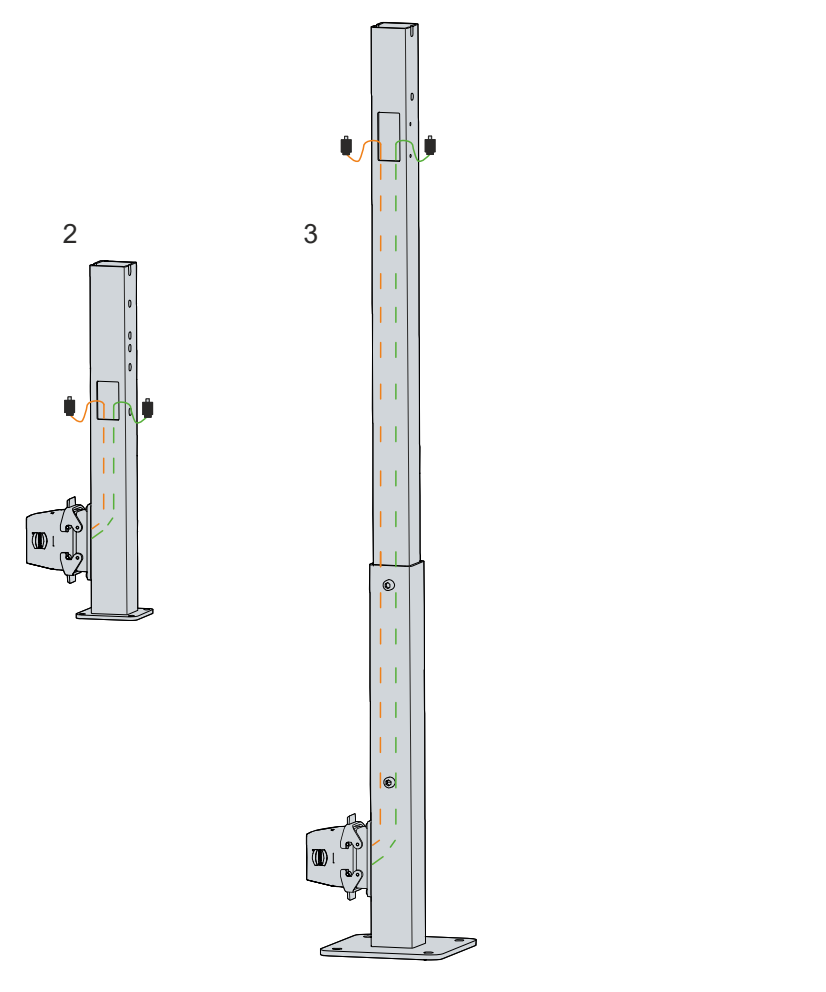

Abb. 12: Verdrahtung CP32xx

Wenn Sie die Tastererweiterung an den Tragarm C9900-M802 (1) oder C9900-M805 (4) montieren, ist für die Spannungsübertragung ein Adapterkabel (15 cm) von Push-Pull auf ein HAN-Adapterstück vorhanden. Das Ethernet-Kabel müssen Sie an der Stelle selbst legen.

### **Leitungen anschließen**

Die Anschlüsse befinden sich auf der Unterseite der Tastererweiterung und sind im Kapitel 3.1 [Aufbau \[](#page-9-0) $\blacktriangleright$  [10\]](#page-9-0) dokumentiert.

Achten Sie darauf, dass Sie zuerst die Erdung der Tastererweiterung vornehmen (siehe Kapitel 4.3.1 [Erdung](#page-21-1) [der Tastererweiterung \[](#page-21-1)[}](#page-21-1) [22\]](#page-21-1)) und danach alle Datenübertragungsleitungen einstecken.

### **Spannungsversorgung anschließen**

Zur Vermeidung von Verpolung beim Anschluss der Spannungsversorgung besitzt die Tastererweiterung einen Verpolungsschutz.

Für den Anschluss der Spannungsversorgung müssen Leitungen mit einem maximalen Kabelquerschnitt von 2,5 mm $^2$  verwendet werden. Um einen möglichst geringen Spannungsabfall auf der Zuleitung zu erreichen, empfehlen wir den maximal möglichen Querschnitt anzuschließen. Bei größeren Entfernungen zwischen Spannungsquelle und Tastererweiterung berücksichtigen Sie den Spannungsabfall in Abhängigkeit vom Kabelquerschnitt sowie Spannungsschwankungen Ihrer Versorgungsspannung, damit sichergestellt ist, dass die Spannung am Netzteil nicht unter 22 V abfällt.

Sichern Sie die Spannungsversorgungsleitung mit einer Sicherung mit einem maximalen Nennwert von 16 A ab. Die Sicherung dient zum Schutz der Zuleitung im Falle eines Kurzschlusses. Spannungsversorgungsleitungen müssen aus Kupfer bestehen. Die Mindesttemperatur der Leitungen muss bei 75 °C liegen.

Zum Anschließen des 24-V<sub>DC</sub>-Netzteils gehen Sie wie folgt vor:

- 1. Prüfen Sie die korrekte Spannung Ihrer externen Spannungsversorgung.
- 2. Stecken Sie das Spannungskabel in die Push-Pull-Power-Einbaubuchse.
- 3. Schließen Sie die Tastererweiterung an Ihre externe 24-V-Spannungsversorgung an.
- <span id="page-24-0"></span>4. Schalten Sie die 24-V-Spannungsversorgung ein.

## **4.4 Tastererweiterung ein- und ausschalten**

Die Tastererweiterung besitzt keinen eigenen Netzschalter. Beim Einschalten der Anlage ist auch die an die Spannungsversorgung angeschlossene Tastererweiterung eingeschaltet.

Wird die Anlage ausgeschaltet oder die Spannungsversorgung unterbrochen, wird damit die Tastererweiterung ebenfalls abgeschaltet.

# <span id="page-25-0"></span>**4.5 Inbetriebnahme Safety**

Die Inbetriebnahme der Tastererweiterung beinhaltet neben der Montage, dem Anschließen und dem Einschalten auch die Inbetriebnahme der Safety-Komponenten. Dazu zählen die Einstellung der Safety-Adresse, die Installation der GSDML-Datei und die Nutzung von Prozessabbild und Diagnose.

Im [Application Guide TwinSAFE](https://download.beckhoff.com/download/Document/automation/twinsafe/applicationguidetwinsafeen.pdf) finden Sie im Kapitel 8.4 das Applikationsbeispiel zur Tastererweiterung C9900-M800 mit Kalkulationen der Safety-Parameter für Safety-Funktionen.

## <span id="page-25-1"></span>**4.5.1 Safety-Adressen einstellen**

Wenn Sie die Tastererweiterung betriebsbereit gemacht und eingeschaltet haben, können Sie die Safety-Adresse anhand der drei Adresswahlschalter auf der Rückseite des Geräts einstellen. Nähere Informationen dazu erhalten Sie in Kapitel 3.3 [Schalter und Taster \[](#page-13-0)[}](#page-13-0) [14\]](#page-13-0).

## <span id="page-25-2"></span>**4.5.2 Installation der GSDML-Datei**

Für die Tastererweiterung C9900-M800 müssen Sie die Datei *GSDML-V2.34-beckhoff-Conf#c9900 m800-20200929.xml* verwenden. Nach erfolgreicher Installation finden Sie die Tastererweiterung unter:

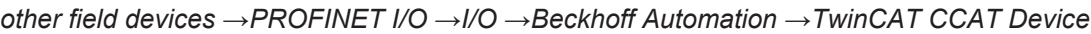

<span id="page-25-3"></span>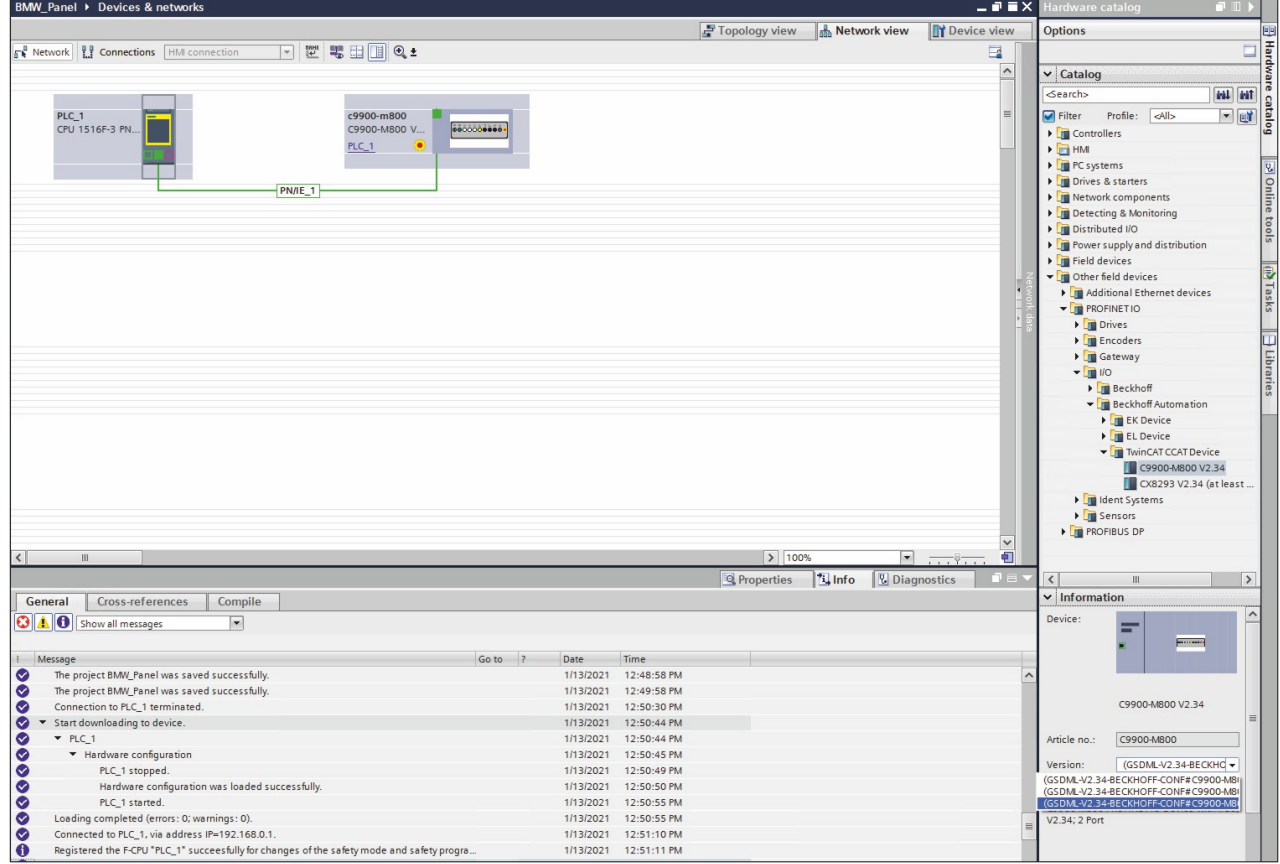

Abb. 13: Verwendung GSDML-Datei

Wenn sich die projektierte und die im Gerät geladene Firmware-Version unterscheiden, kommt es zu einer entsprechenden Meldung im Diagnosestatus. Dabei handelt es sich nicht um eine Fehlermeldung. Die im Gerät geladene Firmware-Version darf höher sein als die projektierte Version.

## <span id="page-26-0"></span>**4.5.3 Prozessabbild und Diagnose**

Abbildung 14 zeigt den Device Overview der C9900-M800. Folgende Informationen werden dabei aufgeführt:

- zwei Byte Ein- und Ausgänge für die Tasten 1 bis 9
- ein Datenwort für Diagnosewerte
- drei Byte für die Safety Ein- und Ausgänge

<span id="page-26-1"></span>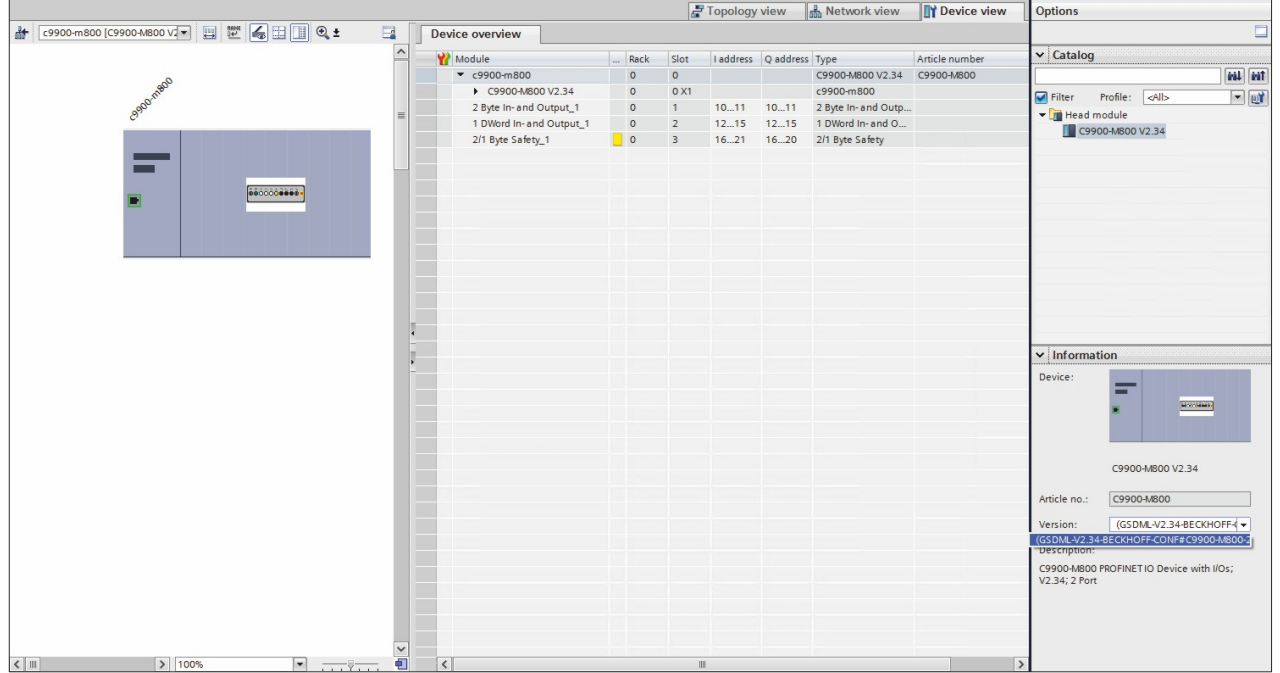

Abb. 14: Device Overview

Abbildung 15 zeigt das Prozessabbild der Tastererweiterung. Über das Prozessabbild können Sie neben den Ein- und Ausgangsvariablen auch Diagnosewerte auslesen.

<span id="page-26-2"></span>

| f | 学学感到的久久罗陀吗<br>Name | Address            | Display format | Monitor value                       | Modify value | タ               | Comment |
|---|--------------------|--------------------|----------------|-------------------------------------|--------------|-----------------|---------|
|   |                    | %IB10              | Hex            | 16#00                               |              |                 |         |
|   |                    | %IB11              | Hex            | 16#00                               |              | H               |         |
|   |                    | %QB10              | Hex            | 16#00                               | 16#00        | Ο               |         |
|   |                    | %QB11              | Hex            | 16#00                               |              | $\qquad \qquad$ |         |
|   |                    | %IB12              | Hex            | 16#00                               |              | ь               |         |
|   |                    | %IB13              | Hex            | 16#18                               |              | ь               |         |
|   |                    | %IB14              | Hex            | 16#00                               |              | -               |         |
|   |                    | %IB15              | Hex            | 16#18                               |              | ь               |         |
|   |                    | %IW12              | Hex            | 16#0018                             |              | ۰               |         |
|   |                    | %IW14              | Hex            | 16#0018                             |              | m.              |         |
|   |                    | %ID12              | Hex            | 16#0018_0018                        |              | e               |         |
|   |                    | %QB13              | Hex            | 16#00                               |              | ۰               |         |
|   |                    | %QB14              | Hex            | 16#00                               |              |                 |         |
|   |                    | %QB15              | Hex            | 16#00                               |              |                 |         |
|   |                    | %QW12              | Hex            | $\vert \mathbf{v} \vert$<br>16#0000 | 16#0000      | $\Box$          |         |
|   |                    | %QW14              | Hex            | 16#0000                             |              |                 |         |
|   |                    | %QD12              | Hex            | 16#0000_0000                        |              |                 |         |
|   |                    | <add new=""></add> |                |                                     |              |                 |         |
|   |                    |                    |                |                                     |              |                 |         |
|   |                    |                    |                |                                     |              |                 |         |
|   |                    |                    |                |                                     |              |                 |         |
|   |                    |                    |                |                                     |              |                 |         |

Abb. 15: Prozessabbild im Normalbetrieb

Die sicherheitsrelevanten Daten finden Sie im Prozessabbild an folgenden Offsets:

<span id="page-27-0"></span>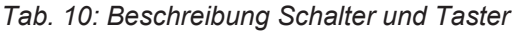

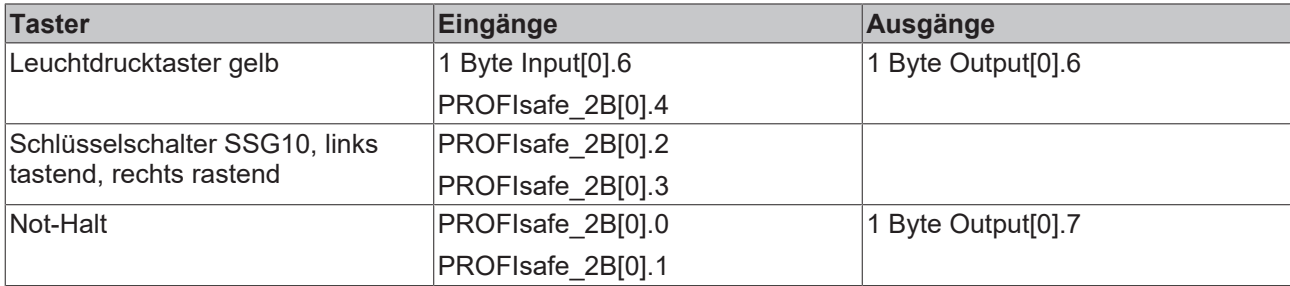

In der sicherheitsgerichteten Applikation können Sie beispielsweise wie folgt auf die sicheren Daten zugreifen:

<span id="page-28-0"></span>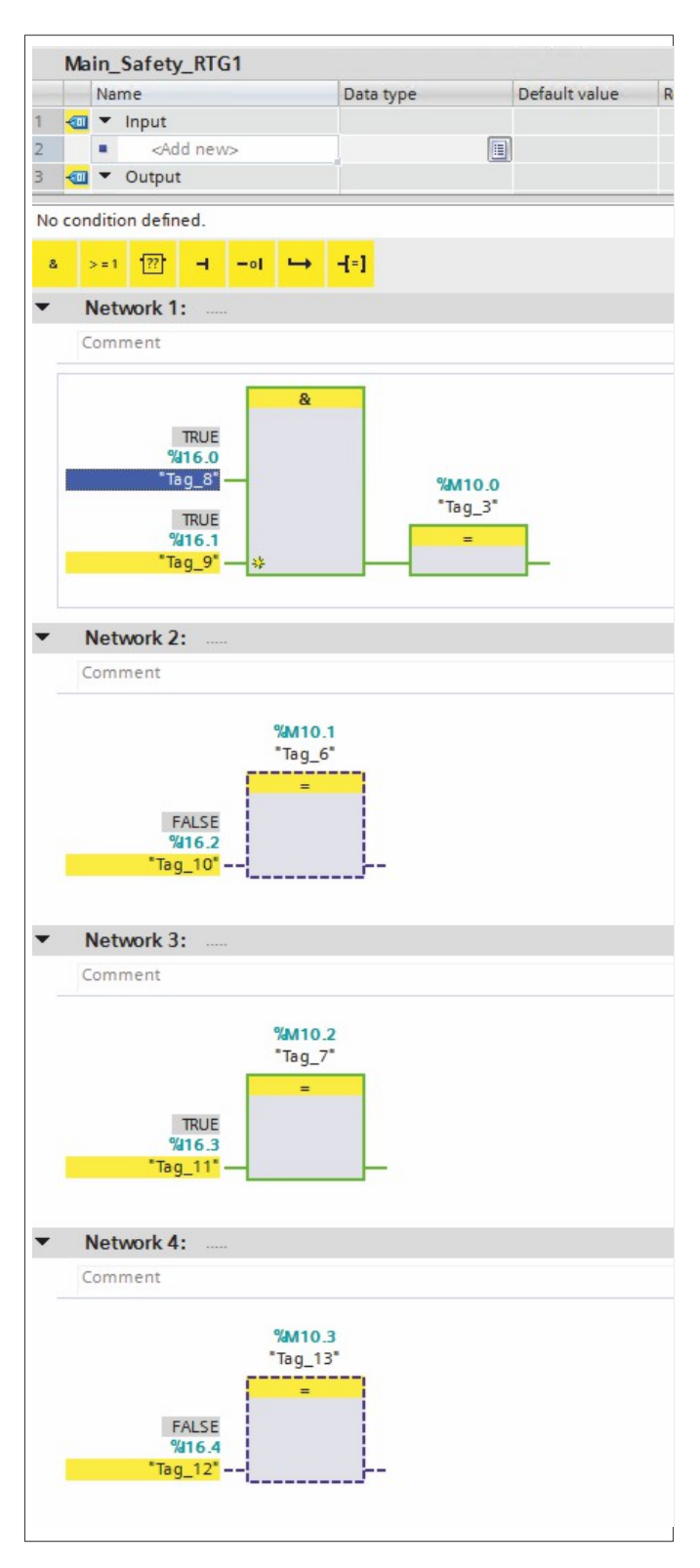

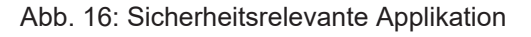

### **Auslesen der Safety-Adresse**

Das Eingangswort 12 (Zeile 9, Abbildung 15) zeigt die an der Tastererweiterung eingestellte Safety-Adresse (siehe Kapitel 4.5.1 [Safety-Adressen einstellen \[](#page-25-1)[}](#page-25-1) [26\]](#page-25-1)). Das Eingangswort 14 (Zeile 10, Abbildung 15) zeigt die projektierte Safety-Adresse. In diesem Beispiel stimmen beide Werte überein: 16#0018.

### **Modulfehler**

Zeigt das Eingangsbyte 12 den Wert 16#80, liegt ein Fehler vor. Das Eingangsbyte 13 gibt die genauere Fehlermeldung. Folgende Fehler können angezeigt werden:

<span id="page-29-1"></span>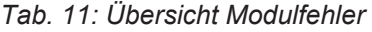

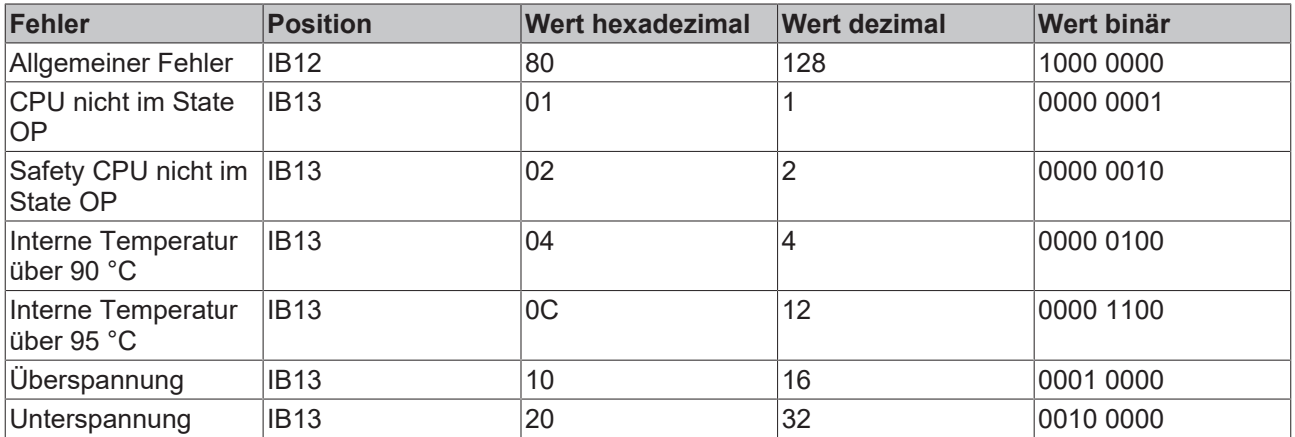

Abbildung 17 zeigt beispielhaft eine Fehlermeldung. Das Eingangsbyte 12 zeigt den Wert 16#80, es liegt also ein Fehler vor. Das Eingangsbyte 13 zeigt den Fehler 16#01, die CPU befindet sich also nicht im State OP.

<span id="page-29-0"></span>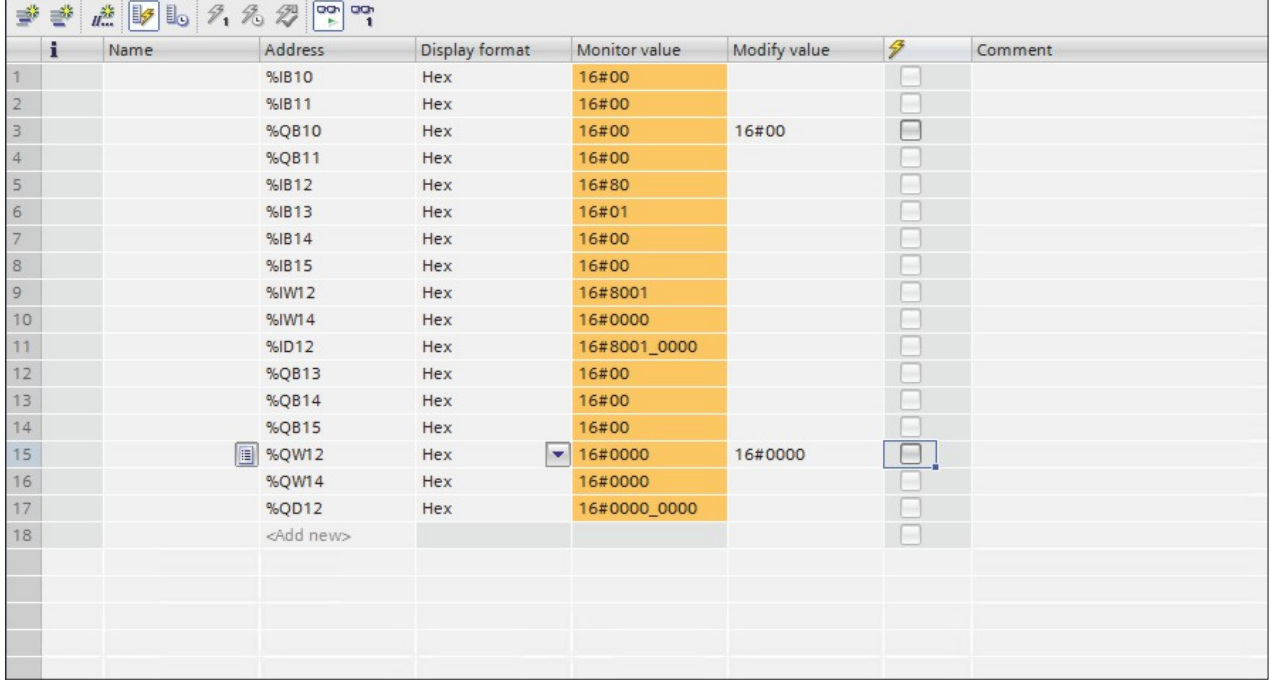

Abb. 17: Beispiel Fehlermeldung

# **BECKHOFF**

### **Linkstatus**

Das Eingangsbyte 12 gibt auch den Linkstatus wieder. Die folgende Tabelle gibt die entsprechenden Beispiele an:

### <span id="page-30-1"></span>*Tab. 12: Übersicht Linkstatus*

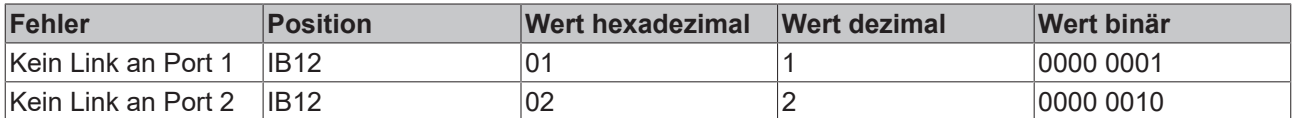

Abbildung 18 zeigt den Zustand im Prozessabbild, wenn kein Link an Port 1 vorliegt.

<span id="page-30-0"></span>

| $\mathbf{1}$<br>Name                    | Address            | Display format | Monitor value             | Modify value | $\mathcal{F}$       | Comment | Tag comment |
|-----------------------------------------|--------------------|----------------|---------------------------|--------------|---------------------|---------|-------------|
| 1                                       | %IB10              | Hex            | 16#00                     |              | L                   |         |             |
| $\vert$ <sub>2</sub>                    | %IB11              | Hex            | 16#00                     |              | $\Box$              |         |             |
| 3                                       | %QB10              | Hex            | 16#00                     | 16#00        | ⊓                   |         |             |
| $\vert$ 4                               | %QB11              | Hex            | 16#00                     |              | E                   |         |             |
| $\overline{5}$                          | %IB12              | Hex            | 16#01                     |              | L                   |         |             |
| $6\overline{6}$                         | %IB13              | Hex            | 16#00                     |              | □                   |         |             |
| 7                                       | %IB14              | Hex            | 16#80                     |              | $\Box$              |         |             |
| $^{\circ}$                              | %IB15              | Hex            | 16#03                     |              | □                   |         |             |
| 9                                       | %IW12              | Hex            | 16#0100                   |              | $\Box$              |         |             |
| $\begin{array}{c} 10 \\ 11 \end{array}$ | %IW14              | Hex            | 16#8003                   |              | H                   |         |             |
|                                         | %ID12              | Hex            | 16#0100_8003              |              | L                   |         |             |
| $\begin{array}{c} 12 \\ 13 \end{array}$ | %QB13              | Hex            | 16#03                     |              | ۰                   |         |             |
|                                         | %QB14              | Hex            | 16#00                     |              |                     |         |             |
|                                         | %QB15              | Hex            | 16#00                     |              | Π                   |         |             |
| $14$<br>$15$<br>$16$<br>$17$            | %QW12              | Hex            | 16#8003                   | 16#8003      | $\blacksquare$<br>Δ |         |             |
|                                         | <b>I</b> %QW14     | Hex            | $\boxed{\bullet}$ 16#0000 |              | C                   |         |             |
|                                         | %QD12              | Hex            | 16#8003_0000              |              |                     |         |             |
| 18                                      | <add new=""></add> |                |                           |              | $\Box$              |         |             |
|                                         |                    |                |                           |              |                     |         |             |
|                                         |                    |                |                           |              |                     |         |             |
|                                         |                    |                |                           |              |                     |         |             |
|                                         |                    |                |                           |              |                     |         |             |
|                                         |                    |                |                           |              |                     |         |             |
|                                         |                    |                |                           |              |                     |         |             |
|                                         |                    |                |                           |              |                     |         |             |
|                                         |                    |                |                           |              |                     |         |             |
|                                         |                    |                |                           |              |                     |         |             |
|                                         |                    |                |                           |              |                     |         |             |

Abb. 18: Prozessabbild, kein Link an Port 1

### **Diagnose-LEDs**

Eine weitere Diagnosemöglichkeit bietet sich Ihnen durch die LEDs der Taster an der Tastererweiterung. Eine detailliertere Beschreibung der Taster finden Sie in Kapitel 3.3 [Schalter und Taster \[](#page-13-0)[}](#page-13-0) [14\]](#page-13-0). Die LEDs können verschiedene Fehler anzeigen. Die folgende Tabelle zeigt die möglichen Fehler und ihre Kennzeichnung anhand der LEDs:

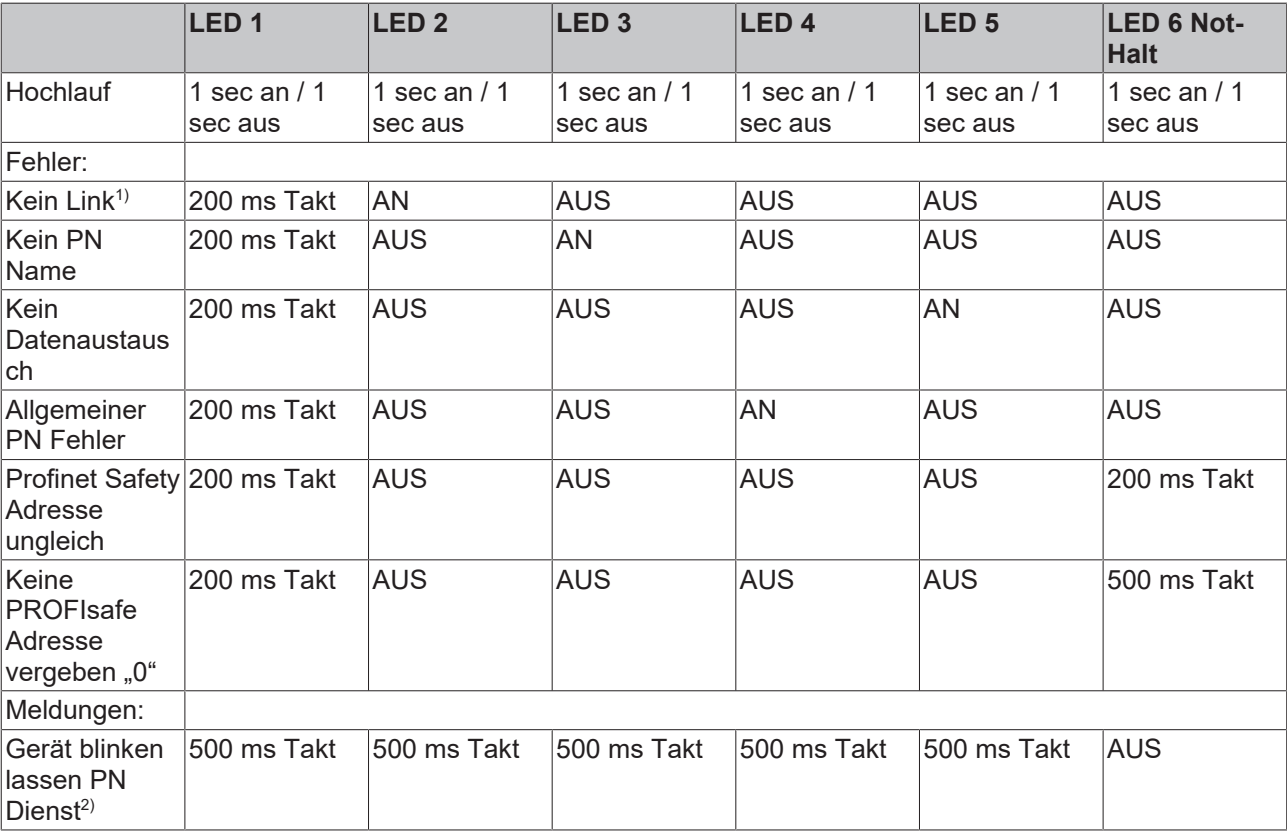

### <span id="page-31-1"></span>*Tab. 13: Fehleranzeige LEDs*

Legende Tabelle:

- 1): Der Fehler wird nur angezeigt, wenn beide Ethernet-Ports keinen Link haben.
- 2): Der Fehler wird auch bei einem bereits laufenden Datenaustausch angezeigt. Die Prozessdaten der LEDs werden dann überschrieben.

Liegt mehr als eine Diagnoseursache vor, wird nur die Ursache mit der höchsten Priorität angezeigt. Die Priorität ergibt sich anhand Tabelle 12 mit absteigender Priorität von oben nach unten.

Abbildung 19 zeigt die Zuordnung der LEDs.

<span id="page-31-0"></span>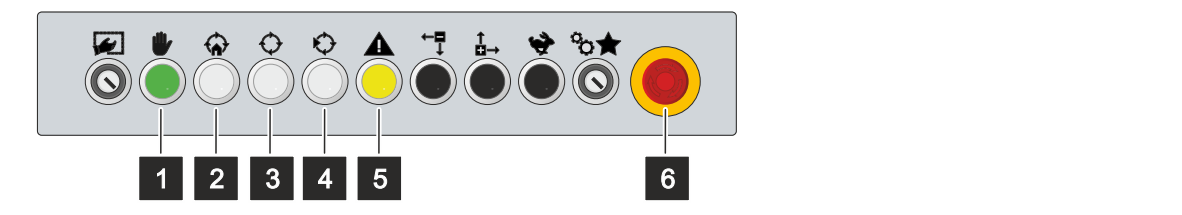

Abb. 19: Diagnose-LEDs

# <span id="page-32-0"></span>**5 Außerbetriebnahme**

## *HINWEIS*

### **Sachschäden durch Spannungsversorgung**

Eine angeschlossene Spannungsversorgung kann während der Demontage zu Schäden an der Tastererweiterung führen.

• Trennen Sie die Spannungsversorgung vom Gerät, bevor Sie mit der Demontage beginnen.

Im Rahmen der Außerbetriebnahme der Tastererweiterung müssen Sie zunächst die Spannungsversorgung und Leitungen trennen. Im Anschluss daran können Sie das Gerät von dem Tragarm demontieren.

Sollten Sie die Tastererweiterung nicht weiterverwenden wollen, liefert das Kapitel 5.2 [Demontage und](#page-33-0) [Entsorgung \[](#page-33-0)[}](#page-33-0) [34\]](#page-33-0) Informationen zur korrekten Entsorgung des Geräts.

## <span id="page-32-1"></span>**5.1 Spannungsversorgung und Leitungen trennen**

 **VORSICHT**

### **Stromschlaggefahr**

Das Abklemmen der Tastererweiterung bei Gewitter kann zu Stromschlägen führen.

• Lösen Sie die Leitungen der Tastererweiterung niemals bei Gewitter.

Bevor Sie die Tastererweiterung demontieren, müssen Sie die folgenden Schritte befolgen:

- 1. Trennen Sie die Tastererweiterung von der Spannungsversorgung (siehe unten).
- 2. Trennen Sie die Datenübertragungsleitungen zwischen der Tastererweiterung und den angeschlossenen Geräten (siehe unten).

#### **Spannungsversorgung trennen**

Zum Trennen der Spannungsversorgung gehen Sie wie folgt vor:

- 1. Trennen Sie die Tastererweiterung von der externen 24-V-Spannungsversorgung.
- 2. Ziehen Sie das Spannungskabel aus der Push-Pull-Power-Einbaubuchse heraus.

### **Leitungen trennen**

Um die Leitungen von der Tastererweiterung zu trennen, gehen Sie wie folgt vor:

- 1. Notieren Sie sich die Beschaltung, wenn Sie die Verkabelung mit einem anderen Gerät wiederherstellen wollen.
- 2. Trennen Sie alle Datenübertragungsleitungen von der Tastererweiterung.
- 3. Trennen Sie abschließend die Erdungsverbindung.

# <span id="page-33-0"></span>**5.2 Demontage und Entsorgung**

Damit Sie die Tastererweiterung vom Tragarm demontieren können, müssen Sie vorher die Spannungsversorgung und die Leitungen getrennt haben (siehe Kapitel 5.1 [Spannungsversorgung und](#page-32-1) [Leitungen trennen \[](#page-32-1)▶ [33\]](#page-32-1)).

## **Demontage Tragarm**

Um die Tastererweiterung vom Tragarm zu demontieren, befolgen Sie die folgenden Schritte, die in Abb. 20 dargestellt sind:

- 1. Entfernen Sie die vier M6x8 Innensechskant Zylinderschrauben (I6Kt-8) des Tragarmadapters, die diesen mit dem Tragarm verschrauben (Abschnitt A).
- 2. Ziehen Sie die Tastererweiterung mit dem Tragarmadapter vom Tragarm ab (Abschnitt B).

<span id="page-33-1"></span>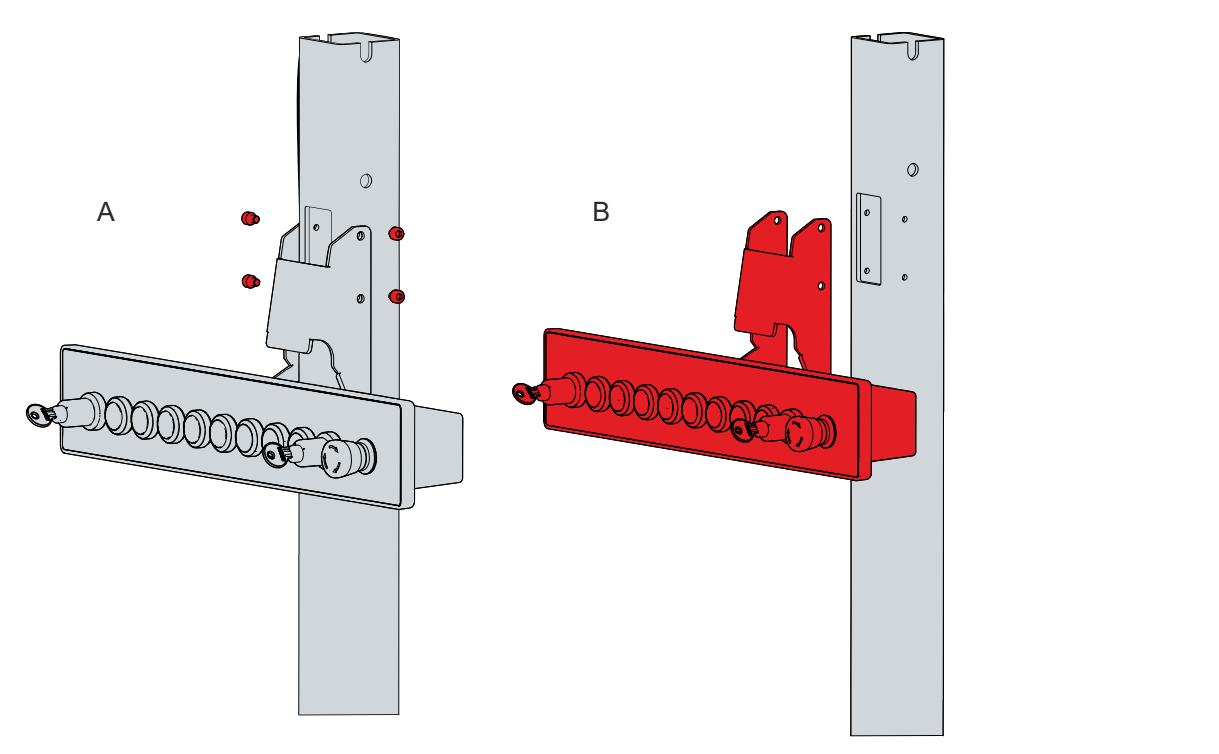

Abb. 20: Demontage Tragarm

 $\Rightarrow$  Sie haben die Tastererweiterung vom Tragarm demontiert.

## **Entsorgung der Tastererweiterung**

Beachten Sie bei der Entsorgung der Tastererweiterung unbedingt die nationale Elektronik-Schrott-Verordnung.

Zur Entsorgung müssen Sie das Gerät vom Tragarm demontieren.

# <span id="page-34-0"></span>**6 Instandhaltung**

## **VORSICHT**

### **Stromschlaggefahr**

Arbeiten an der Tastererweiterung unter Spannung können zum Stromschlag führen.

• Schalten Sie die Versorgungsspannung ab, bevor Sie das Gerät reinigen.

Instandhaltungsmaßnahmen erhöhen den Nutzungsgrad des Geräts, indem die dauerhafte Funktionsfähigkeit gewährleistet wird. Dazu trägt die Reinigung des Geräts bei.

### **Reinigung**

### *HINWEIS*

### **Ungeeignete Reinigungsmittel**

Die Verwendung ungeeigneter Reinigungsmittel kann zu Sachschäden führen.

• Reinigen Sie die Tastererweiterung ausschließlich wie angegeben.

Beachten Sie bei der Reinigung der Tastererweiterung unbedingt die folgenden Aspekte:

- Halten Sie sich an die Rahmenbedingungen der Schutzart IP54.
- Halten Sie den Umgebungstemperaturbereich von 0 °C bis 45 °C ein.
- Verwenden Sie für die Reinigung ausschließlich einen Staubsauger. Die Tastererweiterung muss dafür nicht ausgeschaltet werden.
- Verwenden Sie auf keinen Fall Pressluft zum Reinigen der Tastererweiterung.

#### **Reparatur**

Reparaturen am Gerät dürfen ausschließlich vom Hersteller vorgenommen werden. Kontaktieren Sie in einem Reparaturfall den Beckhoff Service (siehe Kapitel 9.1 [Service und Support \[](#page-37-1)▶ [38\]](#page-37-1)).

# <span id="page-35-0"></span>**7 Hilfe bei Störungen**

<span id="page-35-1"></span>*Tab. 14: Hilfe bei Störungen*

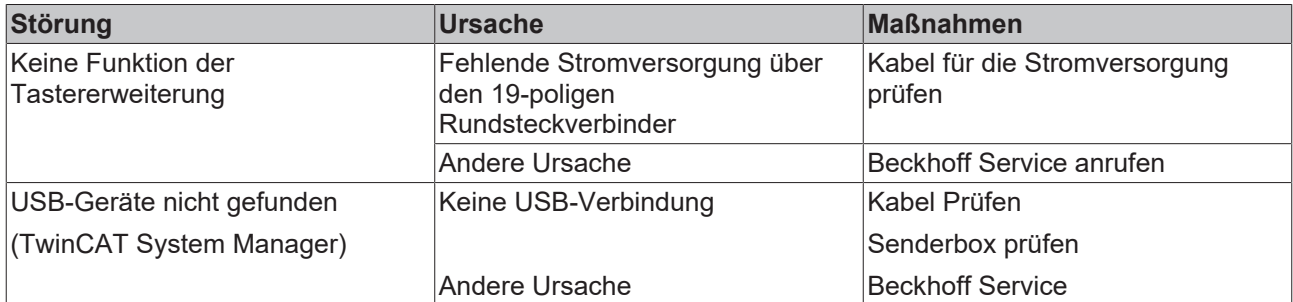

# <span id="page-36-0"></span>**8 Technische Daten**

<span id="page-36-1"></span>*Tab. 15: Technische Daten*

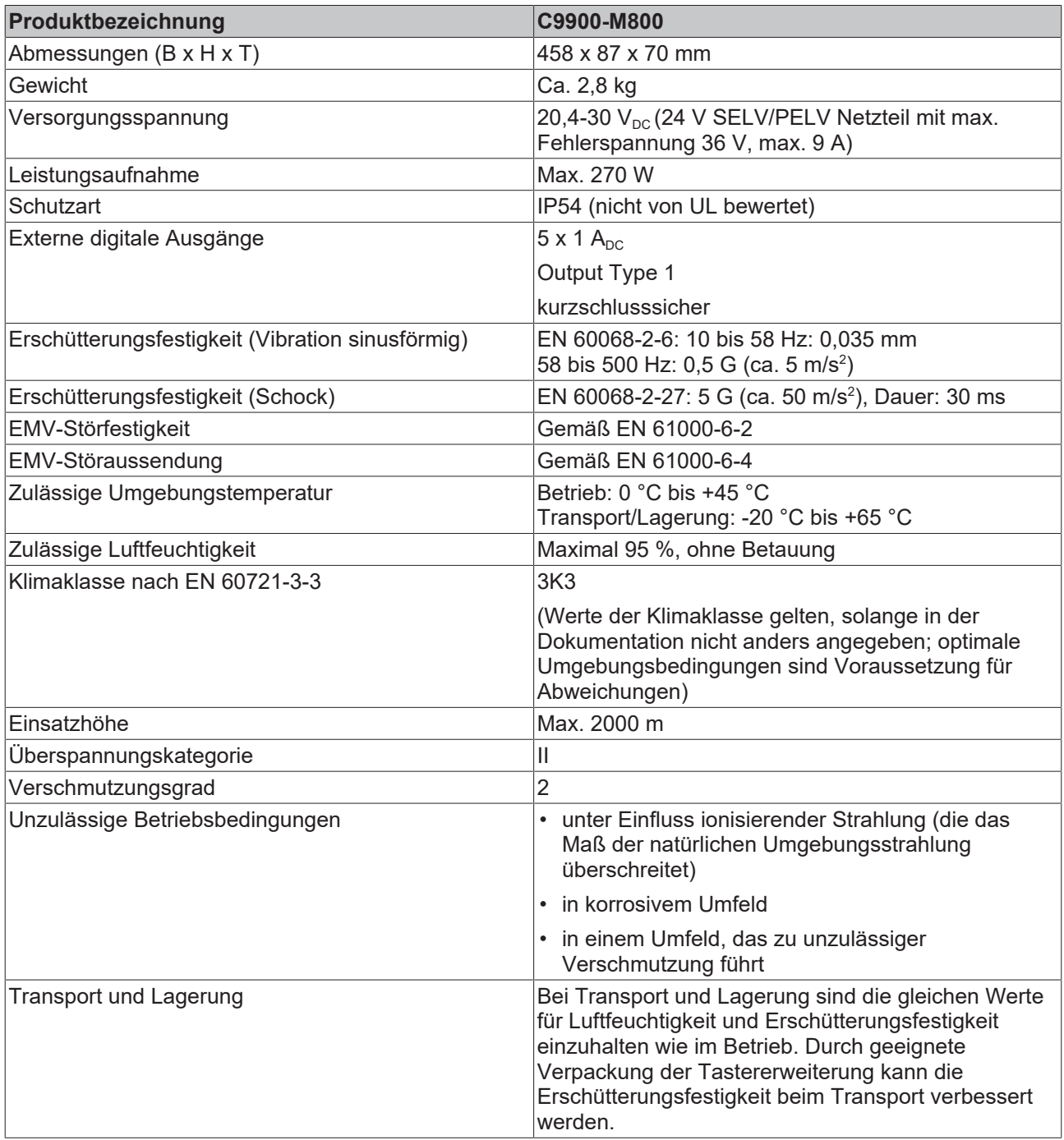

Entnehmen Sie die sicherheitstechnischen Kenngrößen der gesamten Tastererweiterung, der Safetykarte sowie entsprechender Taster und Schalter dem Applikationsbeispiel in Kapitel 8.4 des [Application Guide](https://download.beckhoff.com/download/Document/automation/twinsafe/applicationguidetwinsafeen.pdf) [TwinSAFE](https://download.beckhoff.com/download/Document/automation/twinsafe/applicationguidetwinsafeen.pdf).

# <span id="page-37-0"></span>**9 Anhang**

# <span id="page-37-1"></span>**9.1 Service und Support**

Beckhoff und seine weltweiten Partnerfirmen bieten einen umfassenden Service und Support, der eine schnelle und kompetente Unterstützung bei allen Fragen zu Beckhoff Produkten und Systemlösungen zur Verfügung stellt.

### **Beckhoff Service**

Das Beckhoff Service Center unterstützt Sie rund um den After-Sales-Service:

- Vor-Ort-Service
- Reparaturservice
- Ersatzteilservice
- Hotline-Service

Hotline: + 49 (0) 5246/963-460 Fax: + 49 (0) 5246/963-479 E-Mail: [service@beckhoff.com](mailto:service@beckhoff.com)

Bitte geben Sie im Servicefall die Seriennummer Ihres Industrie-PCs an, welche Sie dem Typenschild entnehmen können.

### **Beckhoff Support**

Der Support bietet Ihnen einen umfangreichen technischen Support, der Sie nicht nur bei dem Einsatz einzelner Beckhoff Produkte, sondern auch bei weiteren umfassenden Dienstleistungen unterstützt:

- Weltweiter Support
- Planung, Programmierung und Inbetriebnahme komplexer Automatisierungssysteme
- Umfangreiches Schulungsprogramm für Beckhoff Systemkomponenten

Hotline: + 49 (0) 5246/963-157 Fax: + 49 (0) 5246/963-9157 E-Mail: [support@beckhoff.com](mailto:support@beckhoff.com)

### **Firmenzentrale**

Beckhoff Automation GmbH & Co. KG Hülshorstweg 20 33415 Verl Germany

Telefon: + 49 (0) 5246/963-0 Fax: + 49 (0) 5246/963-198 E-Mail: [info@beckhoff.de](mailto:info@beckhoff.de)

Die Adressen der weltweiten Beckhoff Niederlassungen und Vertretungen entnehmen Sie bitte unseren Internetseiten <http://www.beckhoff.com/>.

Dort finden Sie auch weitere Dokumentationen zu Beckhoff Komponenten.

# <span id="page-38-0"></span>**9.2 Zulassungen**

Die Tastererweiterung ist CE zertifiziert.

# Abbildungsverzeichnis

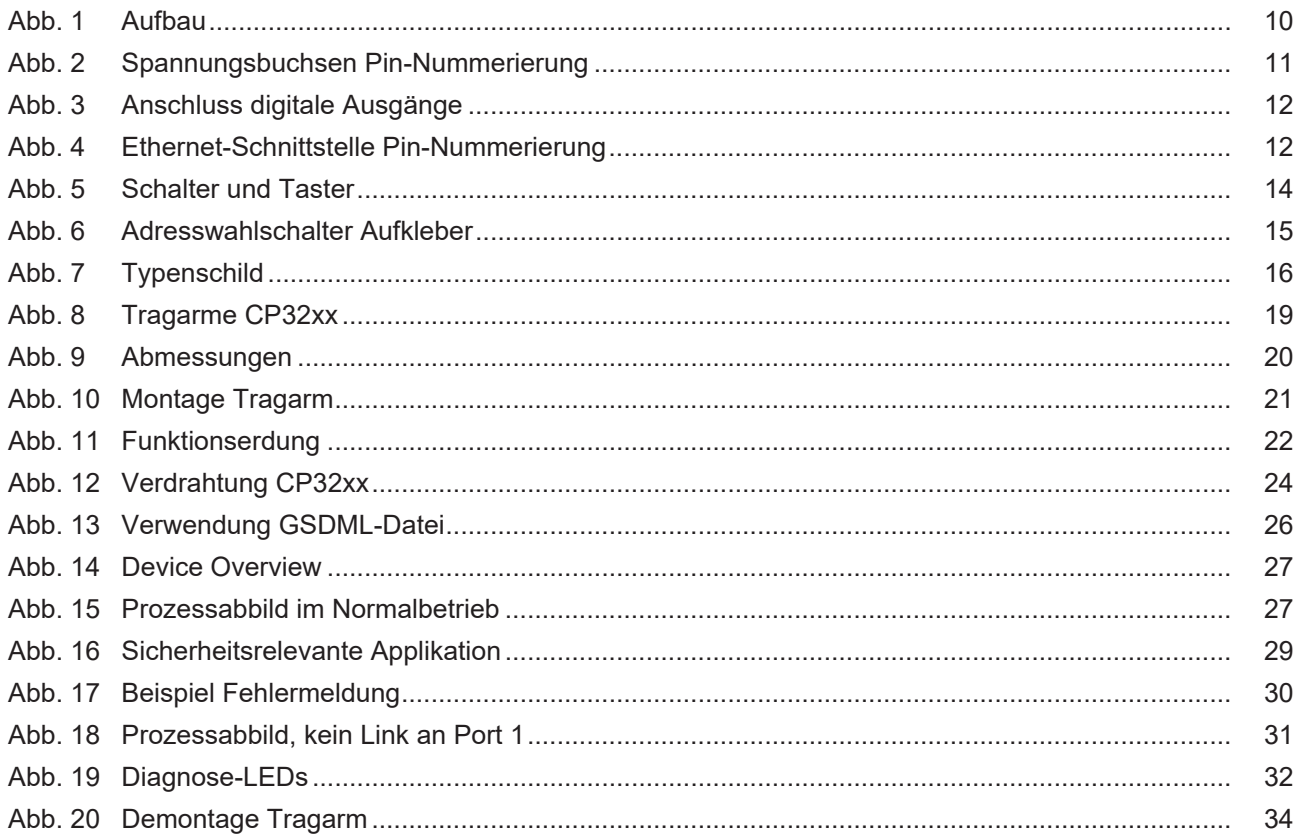

# **Tabellenverzeichnis**

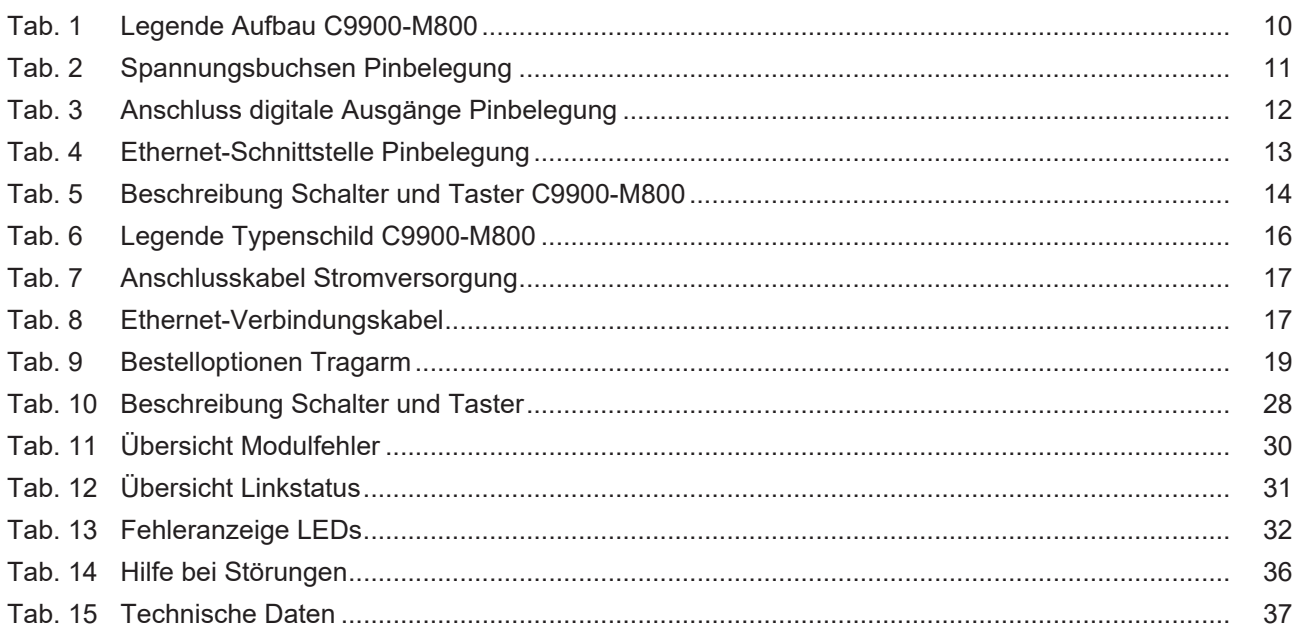

Beckhoff Automation GmbH & Co. KG Hülshorstweg 20 33415 Verl Deutschland Telefon: +49 5246 9630 [info@beckhoff.com](mailto:info@beckhoff.de?subject=C9900-M800) [www.beckhoff.com](https://www.beckhoff.com)